# Qseven

## User Manual

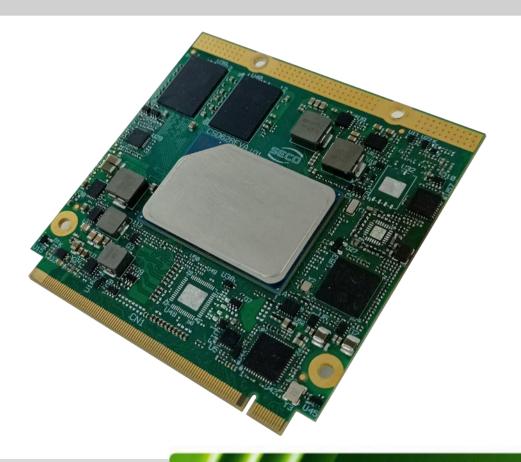

## ATLAS

Oseven® Rel. 2.1 Compliant Module
with the Intel® Atom™ x6000E Series and Intel®
Pentium® and Celeron® N and J Series
(formerly Elkhart Lake) SoCs

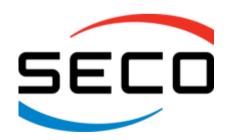

## **REVISION HISTORY**

| Revision | Date                           | Note                        | Rif |
|----------|--------------------------------|-----------------------------|-----|
| 1.0      | 14 <sup>th</sup> December 2022 | First Official Release      | SO  |
| 1.1      | 29 <sup>th</sup> December 2022 | Added BIOS documentation    | SO  |
| 1.2      | 31st March 2023                | Included power consumptions | SO  |

All rights reserved. All information contained in this manual is proprietary and confidential material of SECO S.r.l.

Unauthorised use, duplication, modification or disclosure of the information to a third-party by any means without prior consent of SECO S.r.l. is prohibited.

Every effort has been made to ensure the accuracy of this manual. However, SECO S.r.l. accepts no responsibility for any inaccuracies, errors or omissions herein. SECO S.r.l. reserves the right to change precise specifications without prior notice to supply the best product possible.

For further information on this module or other SECO products, but also to get the required assistance for any and possible issues, please contact us using the dedicated web form available at http://www.seco.com (registration required).

Our team is ready to assist.

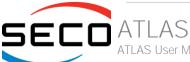

## INDEX

| Chapter 1. INTRODUCTION         | 4  |
|---------------------------------|----|
| 1.1 Warranty                    | 5  |
| 1.2 Information and assistance  | 5  |
| 1.3 RMA number request          | 6  |
| 1.4 Safety                      |    |
| 1.5 Electrostatic Discharges    | 7  |
| 1.6 RoHS compliance             | 7  |
| 1.7 Safety Policy               | 8  |
| 1.8 Terminology and definitions | 9  |
| 1.9 Reference specifications    | 11 |
| Chapter 2. OVERVIEW             | 13 |
| 2.1 Introduction                | 14 |
| 2.2 Technical Specifications    | 15 |
| 2.3 Electrical Specifications   | 16 |
| 2.3.1 Power Rails meanings      |    |
| 2.3.2 Power Consumption         |    |
| 2.4 Mechanical Specifications   |    |
| 2.5 Block Diagram               |    |
| Chapter 3. CONNECTORS           | 20 |
| 3.1 Introduction                | 21 |
| 3.2 Connectors description      | 22 |
| 3.2.1 Oseven® Connector         |    |
| Chapter 4. Appendices           | 79 |
| 4.1 Thermal Design              | 80 |

## Chapter 1. INTRODUCTION

- Warranty
- Information and assistance
- RMA number request
- Safety
- Electrostatic Discharges
- RoHS compliance
- Safety Policy
- Terminology and definitions
- Reference specifications

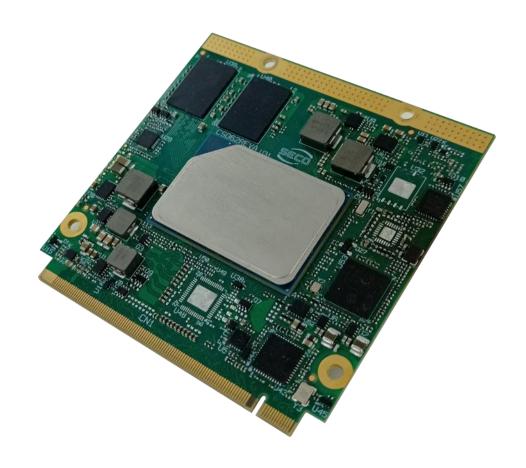

## 1.1 Warranty

This product is subject to the Italian Law Decree 24/2002, acting European Directive 1999/44/CE on matters of sale and warranties to consumers.

The warranty on this product lasts for 1 year.

Under the warranty period, the Supplier guarantees the buyer assistance and service for repairing, replacing or credit of the item, at the Supplier's own discretion.

Shipping costs that apply to non-conforming items or items that need replacement are to be paid by the customer.

Items cannot be returned unless previously authorised by the supplier.

The authorisation is released after completing the specific ticketing procedure <a href="https://support.seco.com/">https://support.seco.com/</a> (web RMA). The RMA authorisation number must be put both on the packaging and on the documents shipped with the items, which must include all the accessories in their original packaging, with no signs of damage to, or tampering with, any returned item.

The error analysis form identifying the fault type must be completed by the customer and has must accompany the returned item.

If any of the above-mentioned requirements for RMA is not satisfied, the item will be shipped back and the customer will have to pay any and all shipping costs.

Following a technical analysis, the supplier will verify if all the requirements, for which a warranty service applies, are met. If the warranty cannot be applied, the Supplier will calculate the minimum cost of this initial analysis on the item and the repair costs. Costs for replaced components will be calculated separately.

SECO offers Engineering Samples for early evaluation and development. Engineering Samples are sold "as-is" with no warranty of any kind, neither explicit nor implied.

Here <a href="https://www.seco.com/it/EngineeringSamplesPolicy">https://www.seco.com/it/EngineeringSamplesPolicy</a> is defined the framework of SECO and customer responsibilities regarding Engineering Samples.

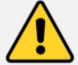

Warning!

All changes or modifications to the equipment not explicitly approved by SECO S.p.A. could impair the equipment's functionality and could void the warranty.

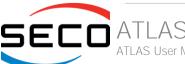

### 1.2 Information and assistance

What do I have to do if the product is faulty?

SECO S.r.l. offers the following services:

- SECO website: visit <a href="http://www.seco.com">http://www.seco.com</a> to receive the latest information on the product. In most of the cases it is possible to find useful information to solve the problem.
- SECO Sales Representative: the Sales Rep can help to determine the exact cause of the problem and search for the best solution.
- SECO Help-Desk: contact SECO Technical Assistance. A technician is at disposal to understand the exact origin of the problem and suggest the correct solution.

E-mail: technical.service@seco.com

Fax (+39) 0575 340434

- Repair centre: it is possible to send the faulty product to the SECO Repair Centre. In this case, follow this procedure:
  - o Returned items must be accompanied by a RMA Number. Items sent without the RMA number will be not accepted.
  - o Returned items must be shipped in an appropriate package. SECO is not responsible for damages caused by accidental drop, improper usage, or customer neglect.

Note: Please have the following information before asking for technical assistance:

- Name and serial number of the product;
- Description of Customer's peripheral connections;
- Description of Customer's software (operating system, version, application software, etc.);
- A complete description of the problem;
- The exact words of every kind of error message encountered.

## 1.3 RMA number request

To request a RMA number, please visit SECO's web-site. On the home page, please select "RMA Online" and follow the procedure described.

A RMA Number will be sent within 1 working day (only for on-line RMA requests).

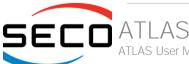

## 1.4 Safety

This board uses only extremely-low voltages.

While handling the board, please use extreme caution to avoid any kind of risk or damages to electronic components.

Always switch the power off, and unplug the power supply unit, before handling the board and/or connecting cables or other boards.

Avoid using metallic components - like paper clips, screws and similar - near the board when connected to a power supply, to avoid short circuits due to unwanted contacts with other board components.

If the board has become wet, never connect it to any external power supply unit or battery.

Check carefully that all cables are correctly connected and that they are not damaged.

## 1.5 Electrostatic Discharges

The board, like any other electronic product, is an electrostatic sensitive device: high voltages caused by static electricity could damage some or all the devices and/or components on-board.

Whenever handling this product, ground yourself through an anti-static wrist strap. Placement of the board on an anti-static surface is also highly recommended.

## 1.6 RoHS compliance

This board is designed using RoHS compliant components and is manufactured on a lead-free production line. It is therefore fully RoHS compliant.

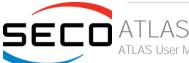

## 1.7 Safety Policy

In order to meet the safety requirements of EN62368-1:2014 standard for Audio/Video, information and communication technology equipment, this product shall be:

- used inside a fire enclosure made of non-combustible material or V-1 material (the fire enclosure is not necessary if the maximum power supplied to the module never exceeds 100 W, even in worst-case fault);
- used inside an enclosure (the enclosure is not necessary if the temperature of the parts likely to be touched never exceeds 70 °C);
- installed inside an enclosure compliant with all applicable IEC 62368-1 requirements;

The manufacturer which includes this product in his end-user product shall:

- verify the compliance with B.2 and B.3 clauses of the EN62368-1 standard when the module works in its own final operating condition;
- Prescribe temperature and humidity range for operating, transport and storage conditions;
- Prescribe to perform maintenance on the module only when it is off and has already cooled down;
- Prescribe that the connections from or to the Module have to be compliant to ES1 requirements;
- The module in its enclosure must be evaluated for temperature and airflow considerations;
- Install in a way that prevents the access to the board from children;
- Use along with CPU heatspreader/heatsinks designed according to the thermal and mechanical characteristics.

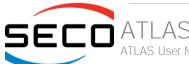

## 1.8 Terminology and definitions

ACPI Advanced Configuration and Power Interface, an open industrial standard for the board's devices configuration and power management

AHCI Advanced Host Controller Interface, a standard which defines the operation modes of SATA interface

API Application Program Interface, a set of commands and functions that can be used by programmers for writing software for specific Operating

Systems

BIOS Basic Input / Output System, the Firmware Interface that initializes the board before the OS starts loading

CEC Consumer Electronics Control, an HDMI feature which allows controlling more devices connected together by using only one remote control

CRT Cathode Ray Tube. Initially used to indicate a type of monitor, this acronym has been used over time to indicate the analog video interface used to

drive them.

Display Data Channel, a kind of I2C interface for digital communication between displays and graphics processing units (GPU)

DDR Double Data Rate, a typology of memory devices which transfer data both on the rising and on the falling edge of the clock

DDR3 DDR, 3rd generation

DP Display Port, a type of digital video display interface

DVI Digital Visual interface, a type of digital video display interface

eDP embedded Display Port, a type of digital video display interface developed especially for internal connections between boards and digital displays

EHCI Enhanced Host Controller interface, a high-speed controller for USB ports, able to support USB2.0 standard

GbE Gigabit Ethernet

Gbps Gigabits per second

GND Ground

GPI/O General purpose Input/Output

HD Audio High Definition Audio, most recent standard for hardware codecs developed by Intel® in 2004 for higher audio quality

HDMI High Definition Multimedia Interface, a digital audio and video interface

12C Bus Inter-Integrated Circuit Bus, a simple serial bus consisting only of data and clock line, with multi-master capability

JTAG Joint Test Action Group, common name of IEEE1149.1 standard for testing printed circuit boards and integrated circuits through the Debug port

LPC Bus Low Pin Count Bus, a low speed interface based on a very restricted number of signals, deemed to management of legacy peripherals

LVDS Low Voltage Differential Signalling, a standard for transferring data at very high speed using inexpensive twisted pairs copper cables, usually used

for video applications

MAC Medium Access Controller, the hardware implementing the Data Link Layer of ISO/OSI-7 model for communication systems

Mbps Megabits per second

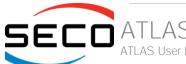

MMC/eMMC MultiMedia Card / embedded MMC, a type of memory card having the same interface of SD cards. The eMMC is the embedded version of the

MMC. They are devices that incorporate both the memory controller and the flash memories on a single BGA chip.

N.A. Not ApplicableN.C. Not Connected

Open Computing Language, a software library based on C99 programming language, conceived explicitly to realise parallel computing using

Graphics Processing Units (GPU)

OpenGL Open Graphics Library, an Open Source API dedicated to 2D and 3D graphics

OS Operating System

PCI-e Peripheral Component Interface Express

PHY Abbreviation of Physical, it is the device implementing the Physical Layer of ISO/OSI-7 model for communication systems

PSU Power Supply Unit
PWM Pulse Width Modulation

PWR Power

PXE Preboot Execution Environment, a way to perform the boot from the network ignoring local data storage devices and/or the installed OS

SATA Serial Advance Technology Attachment, a differential half duplex serial interface for Hard Disks

SD Secure Digital, a memory card type

SDHC Secure Digital Host Controller or Secure Digital High Capacity

SM Bus System Management Bus, a subset of the I2C bus protocol dedicated to communication with devices for system management, like a smart battery

and other power supply-related devices

SPI Serial Peripheral Interface, a 4-Wire synchronous full-duplex serial interface which is composed of a master and one or more slaves, individually

enabled through a Chip Select line

TBM To be measured

TMDS Transition-Minimized Differential Signaling, a method for transmitting high speed serial data, normally used on DVI and HDMI interfaces

TTL Transistor-transistor Logic

UEFI Unified Extensible Firmware Interface, a specification defining the interface between the OS and the board's firmware. It is meant to replace the

original BIOS interface

USB Universal Serial Bus V\_REF Voltage reference Pin

VGA Video Graphics Array. An analog computer display standard, commonly referred to also as CRT.

xHCl eXtensible Host Controller Interface, Host controller for USB 3.0 ports, which can also manage USB 2.0 and USB1.1 ports

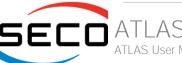

## 1.9 Reference specifications

Here below it is a list of applicable industry specifications and reference documents.

| Reference              | Link                                                                                                    |
|------------------------|----------------------------------------------------------------------------------------------------|
| ACPI                   | http://www.acpi.info                                                                                                    |
| AHCI                   | http://www.intel.com/content/www/us/en/io/serial-ata/ahci.html                                                             |
| DDC                    | http://www.vesa.org                                                                                                    |
| DP, eDP                | http://www.vesa.org                                                                                                    |
| Gigabit Ethernet       | http://standards.ieee.org/about/get/802/802.3.html                                                                         |
| HD Audio               | http://www.intel.com/content/dam/www/public/us/en/documents/product-specifications/high-definition-audio-specification.pdf |
| HDMI                   | http://www.hdmi.org/index.aspx                                                                                             |
| I2C                    | http://www.nxp.com/documents/other/UM10204_v5.pdf                                                                          |
| JTAG                   | http://standards.ieee.org/develop/wg/Boundary_Scan_Architecture.html                                                       |
| LPC Bus                | http://www.intel.com/design/chipsets/industry/lpc.htm                                                                      |
| LVDS                   | http://www.ti.com/ww/en/analog/interface/lvds.shtml<br>http://www.ti.com/lit/ml/snla187/snla187.pdf                        |
| MMC/eMMC               | http://www.jedec.org/committees/jc-649                                                                                     |
| OpenCL                 | http://www.khronos.org/opencl                                                                                              |
| OpenGL                 | http://www.opengl.org                                                                                                    |
| PCI Express            | http://www.pcisig.com/specifications/pciexpress                                                                            |
| Qseven® Design Guide   | https://www.sget.org/fileadmin/ migrated/content uploads/Qseven Design Guide 2 0.pdf                                       |
| Oseven® specifications | https://www.sget.org/fileadmin/file_management/SDT02/Qseven-Spec_2.1.pdf                                                   |
| SATA                   | https://www.sata-io.org                                                                                                    |
| SD Card                | https://www.sdcard.org/home                                                                                                |
| SM Bus                 | http://www.smbus.org/specs                                                                                                 |
| TMDS                   | http://www.siliconimage.com/technologies/tmds                                                                              |

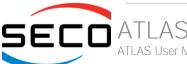

| UEFI                             | http://www.uefi.org                                                                             |
|----------------------------------|-------------------------------------------------------------------------------------------------|
| USB 2.0 and USB OTG              | http://www.usb.org/developers/docs/usb_20_070113.zip                                            |
| USB 3.0                          | http://www.usb.org/developers/docs/usb_30_spec_070113.zip                                       |
| Intel® Atom™ Elkhart Lake family | https://ark.intel.com/content/www/us/en/ark/products/codename/80644/Elkhart-lake.html#@Embedded |

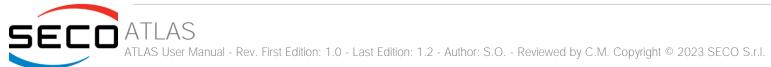

## Chapter 2. OVERVIEW

- Introduction
- Technical Specifications
- Electrical Specifications
- Mechanical Specifications
- Block Diagram

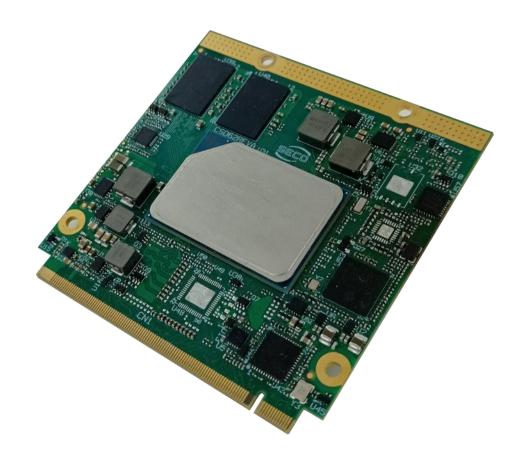

### 2.1 Introduction

ATLAS is a in Qseven® Rel. 2.1 compliant module based on the Intel® Atom® x6000E Series and Intel® Pentium® and Celeron® N and J Series processors (formerly Elkhart Lake), a series of Dual / Quad SOCs with 64-bit instruction set.

These new family of processors offers different use conditions, such as PC Client, Embedded and Industrial targets and is optimized for usage in vertical applications for IOT including Industrial, Office Automation, Retail, Gaming, Healthcare, Transportation.

New features introduced by Elkhart Lake are, but not limited to the following: Time Sensitive Network (TSN) and Time Coordinate Computing (TCC) for real-time and responsive applications, Scalability and consolidation of temporally deterministic workloads, In band and OOB remote manageability (reboot/power-on/power-off), Platform Trust Technology (PTT), Dynamic Application Loader (DAL) and Secure Guard Extension (SGX), Intel Programmable Service Engine, Intel UHD Graphics, media, and display supporting, Fully Integrated Voltage Regulator (FIVR).

These SOCs embed all the features usually obtained by combination of CPU + platform Controller hubs, all in one single IC, which allows, therefore, the system minimisation and performance optimisation, which is essential for boards with sizes so reduced as for the computing abilities of a standard board, with the possibilities of combining with a ready-to-use carrier board like the SECO CQ7-D59 or customised carrier board.

The Embedded Memory Controller allows the integration of up to 16GB of LPDDR4 Memory directly soldered onboard with In-Band Error Correction Code supported and speed up to 4267MT/s on single rank and 3733MT/s on dual rank.

All SOCs embed an Intel® Gen11 UHD Graphics controller with up to 32 Execution Units, which offer high graphical performances, with support for Microsoft®

DirectX12.1, OpenGL 4.5, OpenCLTM 1.2, OpenGL ES 3.1, Vulkan 1.1 and HW acceleration for video encoding and decoding of HEVC (H.265), H.264, VP8, VP9, JPEG/MJPEG. It is also possible the HW video decoding only of MPEG2, VC-1.

This embedded GPU is able to drive three independent displays, by using the interfaces available on SMARC connector: one DP++ 1.4, one HMDI 1.4 or DP++ 1.4 and one eDP 1.3 or Dual Channel 18/24bit LVDS (factory alternatives).

Mass Storage capabilities of the board include two external S-ATA Gen3 channel, a standard 4-bit SD interface and one optional eMMC 5.1 Drive soldered on board with up to 128GB capabilities.

Other than the interfaces already discussed previously, on Qseven® golden finger connector there are the signals necessary for the implementation of Gigabit Ethernet, two USB 3.0 ports, 6 x USB 2.0 ports, 3 x PCI-Express x 1 lanes, HD Audio interface, I2C, SPI, LPC and SM buses, UART interface.

Interfacing to the board comes through a single card edge connector, whose pinout is defined by Qseven® specifications Rel.2.1. For external interfacing to standard devices, a carrier board with a 230-pin MXM connector is needed. This board will implement all the routing of the interface signals to external standard connectors, as well as integration of other peripherals/devices not already included in the module.

Please refer to following chapter for a complete list of all peripherals integrated and characteristics.

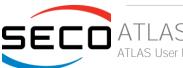

## 2.2 Technical Specifications

#### **Processors**

Intel Atom<sup>TM</sup>/Pentium®/Celeron® Processor "Flkhart Lake" CPUs:

- Celeron® J6413 Quad Core @ 1.8GHz (3GHz Turbo) 10W TDP
- Pentium® J6426 Quad Core @2.0GHz (3GHz Turbo) 10W TDP
- Celeron® N6211 Dual Core @1.2GHz (3GHz Turbo) 6.5W TDP
- Pentium® N6415 Quad Core @1.2GHz (3GHz Turbo) 6.5W TDP
- Atom™ x6211E Dual Core @1.2GHz (3GHz Turbo) 6W TDP, IBECC
- Atom™ x6413E Quad Core @1.5GHz (3GHz Turbo) 9W TDP, IBECC
- Atom™ x6425E Quad Core @2.0GHz (3GHz Turbo) 12W TDP, IBECC
- Atom™ x6212RE Dual Core @1.2GHz (no Turbo) 6W TDP, IBECC, TCC
- Atom™ x6414RE Quad Core @1.5GHz (no Turbo) 9W TDP, IBECC, TCC
- Atom™ x6425RE Quad Core @1.9GHz (no Turbo) 12W TDP, IBECC, TCC

(\*)IBECC: In-Band Error-Correcting Code Memory

(\*\*)TCC: Time Coordinated Computing

#### Memory

32-bit LPDDR4x Soldered Down Memory

Up to 16GB Quad Channel with In-Band Error Correction Code (IBECC, Safety

Related feature) supported

4GB Dual Channel, 8GB or 16GB Quad Channel

Speed:4267MT/s single rank (1GB/2GB/4GB/8GB), 3733MT/s dual rank (16GB)

#### Graphics

Up to 3 independent displays

Integrated Gen11 UHD Graphics controller with up to 32 EU

4K HW decoding and encoding of HEVC (H.265), H.264, VP8/ VP9, WMV9/VC1 (decoding only)

DirectX 12.1, OpenGL ES 3.1, OpenGL 4.5, OpenCL™ 1.2, Vulkan 1.0

#### Video Interfaces

HDMI or Multimode Display Port (DP++) interface

Embedded Display Port or 18/24 bit dual channel LVDS interface

#### Video Resolutions

HDMI, eDP: Up to 3840x2160 (4K) DP++: Up to 4096x2160 LVDS: Up to 1920x1200

#### Mass Storage

2 x external S-ATA Gen3 channels

SD interface

Optional eMMC Drive soldered onboard

#### USB

2 x USB 3.0 Host Port 6 x USB2.0 Host ports

#### Networking

Gigabit Ethernet PHY with precision clock synchronization and synchronous Ethernet clock output for IEEE 1588

Optional SGMII Interface for additional second and third Gigabit Ethernet (factory option, alternative to 2 x S-ATA Gen3 channels)

#### Audio

HD Audio interface

#### **PCI Express**

 $4\ x\ PCI-e\ x1$  root ports (including the PCI-e port used for Gigabit Ethernet controller)

#### Serial Ports

1 x UART (TTL interface)

#### Other Interfaces

I2C bus

LPC Bus

SM Bus

SPI interface

Watchdog Timer

Thermal / FAN management

Power Management Signals

Power supply voltage: +5V<sub>DC</sub> and +5V<sub>SB</sub> (optional)

Operating temperature:  $0^{\circ}\text{C} \div +60^{\circ}\text{C}$  (commercial version) \*\*

-40°C ÷ +85°C (industrial version) \*\*

Dimensions: 70 x70 mm (2.76" x 2.76")

\*\* Temperatures indicated are the minimum and maximum temperature that the heatspreader / heatsink can reach in any of its parts. This means that it is customer's responsibility to use any passive cooling solution along with an application-dependent cooling system, capable to ensure that the heatspreader / heatsink temperature remains in the range above indicated. Please also check paragraph 5.1

## 2.3 Electrical Specifications

According to Qseven® specifications, the board needs to be supplied only with an external +5V<sub>DC</sub> power supply.

5Volts standby voltage needs to be supplied to allow Suspend to RAM and Soft Off functionalities in ATX mode.

For Real Time Clock working and CMOS memory data retention, it is also needed a backup battery voltage. All these voltages are supplied directly through card edge fingers (see connector's pinout).

All remaining voltages needed for board's working are generated internally from +5V\_S power rail.

#### 2.3.1 Power Rails meanings

In all the tables contained in this manual, Power rails are named with the following meaning:

- \_S: Switched voltages, i.e. power rails that are active only when the board is in ACPI's S0 (Working) state. Examples: +3.3V\_S, +5V\_S.
- \_A: Always-on voltages, i.e. power rails that are active both in ACPI's S0 (Working), S3 (Standby) and S5 (Soft Off) state. Examples: +5V\_A, +3.3V\_A.
- \_U: unswitched ACPI S3 voltages, i.e. power rails that are active both in ACPI's S0 (Working) and S3 (Standby) state. Examples: +1.5V\_U

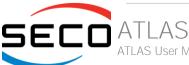

#### 2.3.2 Power Consumption

This board, like all Qseven® modules, needs a carrier board for its normal working. All connections with the external world come through this carrier board, which provide also the required voltage to the board, deriving it from its power supply source.

Anyway, power consumption has been measured on +5V\_S power rail that supplies the board. For this reason, the values indicated in the table below are real average power consumptions of the board, and are independent from those of the peripherals connected to the Carrier Board.

Power consumption in Suspend and Soft-Off States have been measured on +5V\_A power rail. RTC power consumption has been measured on carrier board's backup battery when the system is not powered.

|                                                      |                                                                                   |        | Configuration                                                                                  |        |                                                                                                 |        |                                                                                                   |        |  |  |  |
|------------------------------------------------------|-----------------------------------------------------------------------------------|--------|------------------------------------------------------------------------------------------------|--------|-------------------------------------------------------------------------------------------------|--------|---------------------------------------------------------------------------------------------------|--------|--|--|--|
| Status                                               | Intel Pentium® N6415 2GB LPDDR4 32GB eMMC eDP and 2x DP++ TPM 2.0 Comm Temp Range |        | Intel Pentium® J6426<br>8GB LPDDR4<br>16GB eMMC<br>LVDS and HDMI<br>TPM 2.0<br>Comm Temp Range |        | Intel Atom™ x6425E<br>16GB LPDDR4<br>32GB eMMC<br>eDP and 2x DP++<br>TPM 2.0<br>Ind. Temp Range |        | Intel Atom™ x6425RE<br>8GB LPDDR4<br>64GB eMMC<br>eDP, DP++ and HDMI<br>TPM 2.0<br>Ind Temp Range |        |  |  |  |
|                                                      | Average                                                                           | Peak   | Average                                                                                        | Peak   | Average                                                                                         | Peak   | Average                                                                                           | Peak   |  |  |  |
| Idle, power saving configuration                     | 2.54W                                                                             | 7.79W  | 2.64W                                                                                          | 5.89W  | 2.54W                                                                                           | 5.56W  | 2.39W                                                                                             | 4.40W  |  |  |  |
| OS Boot, power saving configuration                  | 5.20W                                                                             | 11.32W | 5.28W                                                                                          | 11.12W | 4.69W                                                                                           | 10.95W | 4.54W                                                                                             | 12.65W |  |  |  |
| Video reproduction@1080p, power saving configuration | 4.76W                                                                             | 9.84W  | 4.60W                                                                                          | 7.00W  | 4.28W                                                                                           | 6.73W  | 4.06W                                                                                             | 5.42W  |  |  |  |
| Video reproduction@4K, power saving configuration    | 4.91W                                                                             | 10.31W | 5.30W                                                                                          | 8.15W  | 5.08W                                                                                           | 7.79W  | 5.09W                                                                                             | 8.51W  |  |  |  |
| Internal Stress Test Tool, maximum performance       | 9.48W                                                                             | 10.56W | 11.95W                                                                                         | 14.47W | 11.93W                                                                                          | 13.39W | 14.48W                                                                                            | 19.18W |  |  |  |
| RTC backup (VDD_RTC, 3.0V)                           | 3.1                                                                               | 4uA    | 3.60                                                                                           | uA     | 2.43                                                                                            | 2uA    | 2.55                                                                                              | AL     |  |  |  |
| Suspend (5V_STBY, 5.0V)                              | 275mA                                                                             |        | 270mA                                                                                          |        | 255mA                                                                                           |        | 266mA                                                                                             |        |  |  |  |
| Soft-off (5V_STBY, 5.0V)                             | 262                                                                               | łmA    | 250                                                                                            | mA     | 240mA                                                                                           |        | 250mA                                                                                             |        |  |  |  |

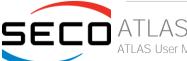

## 2.4 Mechanical Specifications

According to Qseven® specifications, board dimensions are: 70 x 70 mm (2.76" x 2.76").

Printed circuit of the board is made of twelve layers, some of them are ground planes, for disturbance rejection.

The MXM connector accommodates various connector heights for different carrier board applications needs. Qseven® specification suggests two connector heights, 7.8mm and 7.5mm, but it is also possible to use different connector heights, also remaining compliant to the standard.

When using different connector heights, please consider that, according to Qseven® specifications, components placed on bottom side of board will have a maximum height of  $2.2 \text{mm} \pm 0.1$ . Keep this value in mind when choosing the MXM connector's height, if it is needed to place components on the carrier board in the zone below the Qseven® module.

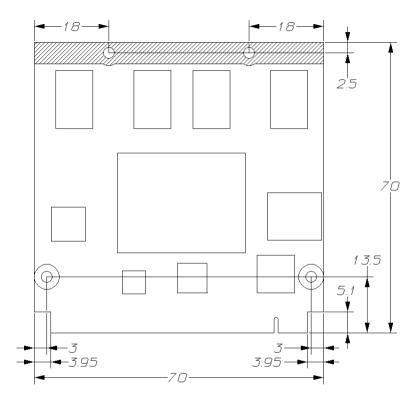

## 2.5 Block Diagram

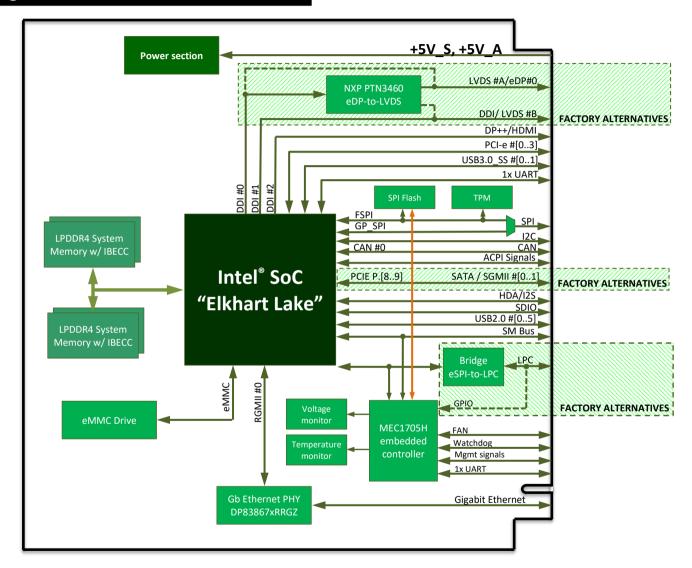

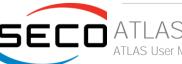

# Chapter 3. CONNECTORS

- Introduction
- Connectors description

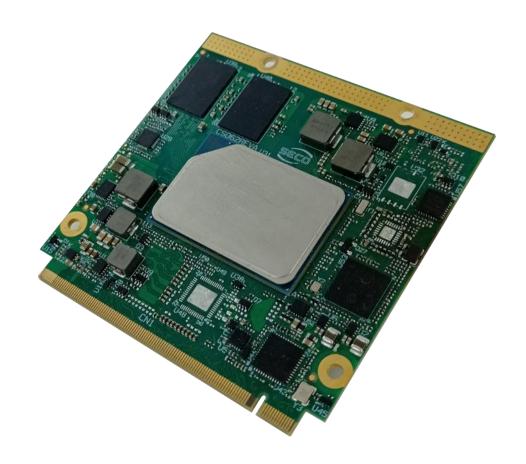

## 3.1 Introduction

According to Oseven® specifications, all interfaces to the board are available through a single card edge connector.

Moreover, an additional Fan connector has been placed on the right side of the board, in order to allow an easier connection of active heatsinks to the module

TOP SIDE

**BOTTOM SIDE** 

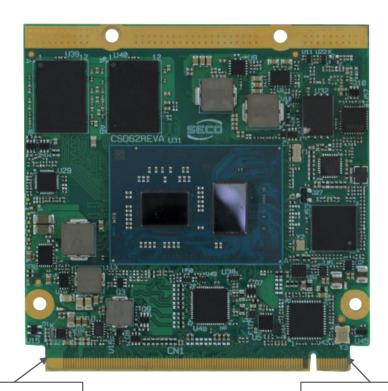

Card edge golden finger, pin 228

Card edge golden finger, pin 2

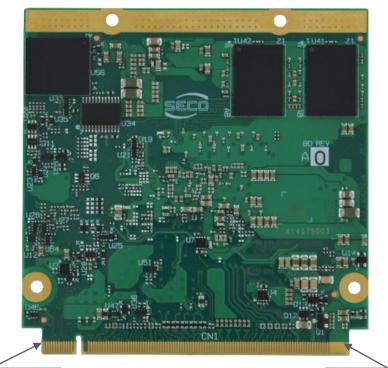

Card edge golden finger, pin 1

Card edge golden finger, pin 229

## 3.2 Connectors description

#### 3.2.1 Qseven® Connector

According to Qseven® specifications, all interface signals are reported on the card edge connector, which is a 230-pin Card Edge that can be inserted into standard 230 pin MXM connectors, as described in Qseven® specifications.

Not all signals contemplated in Qseven® standard are implemented on MXM connector, due to the functionalities really implemented on the board. Therefore, please refer to the following table for a list of effective signals reported on MXM connector.

For accurate signals description, please consult the following paragraphs.

NOTE: Even pins are available on top side of CPU board; odd pins are available on bottom side of CPU board. Please refer to board photos.

| Qseven® Golden Finger Connector - CN4 |      |                        |         |         |               |          |              |  |
|---------------------------------------|------|------------------------|---------|---------|---------------|----------|--------------|--|
|                                       | Е    | BOTTOM SIDE            |         |         |               | TOP SIDE |              |  |
| SIGNAL GROUP                          | Type | Pin name               | Pin nr. | Pin nr. | Pin name      | Туре     | SIGNAL GROUP |  |
|                                       | PWR  | GND                    | 1       | 2       | GND           | PWR      |              |  |
| GBE                                   | I/O  | GBE_MDI3-              | 3       | 4       | GBE_MDI2-     | 1/0      | GBE          |  |
| GBE                                   | I/O  | GBE_MDI3+              | 5       | 6       | GBE_MDI2+     | I/O      | GBE          |  |
| GBE                                   | 0    | GBE_LINK100#           | 7       | 8       | GBE_LINK1000# | 0        | GBE          |  |
| GBE                                   | I/O  | GBE_MDI1-              | 9       | 10      | GBE_MDI0-     | I/O      | GBE          |  |
| GBE                                   | I/O  | GBE_MDI1+              | 11      | 12      | GBE_MDI0+     | I/O      | GBE          |  |
| GBE                                   | 0    | GBE_LINK#              | 13      | 14      | GBE_ACT#      | О        | GBE          |  |
|                                       | N.A. | N.C.                   | 15      | 16      | SUS_S5#       | 0        | ACPI         |  |
| ACPI                                  | 1    | WAKE#                  | 17      | 18      | SUS_S3#       | О        | ACPI         |  |
| ACPI                                  | 0    | SUS_STAT#              | 19      | 20      | PWRBTN#       | I I      | ACPI         |  |
| ACPI                                  | 1    | SLP_BTN#               | 21      | 22      | LID_BTN#      | I        | ACPI         |  |
|                                       | PWR  | GND                    | 23      | 24      | GND           | PWR      |              |  |
|                                       | PWR  | GND                    | 25      | 26      | PWGIN         |          | ACPI         |  |
| ACPI                                  | I    | BATLOW#                | 27      | 28      | RSTBTN#       | 1        | ACPI         |  |
| SATA / SGMII                          | Ο    | SATAO_TX+ / SGMIIO_TX+ | 29      | 30      | SATA1_TX+     | 0        | SATA / SGMII |  |
| SATA / SGMII                          | 0    | SATAO_TX- / SGMIIO_TX- | 31      | 32      | SATA1_TX-     | 0        | SATA / SGMII |  |

| SATA / SGMII | 0    | SATA_ACT#              | 33 | 34 | GND                    | PWR  |              |
|--------------|------|------------------------|----|----|------------------------|------|--------------|
| SATA / SGMII |      | SATAO_RX+ / SGMIIO_RX+ | 35 | 36 | SATA1_RX+ / SGMIIO_RX+ | 0    | SATA / SGMII |
| SATA / SGMII |      | SATAO_RX- / SGMIIO_RX- | 37 | 38 | SATA1_RX- / SGMII0_RX- | Ο    | SATA / SGMII |
|              | PWR  | GND                    | 39 | 40 | GND                    | PWR  |              |
| MISC         |      | BIOS_DISABLE#          | 41 | 42 | SDIO_CLK               | Ο    | SDIO         |
| SDIO         | 1    | SDIO_CD#               | 43 | 44 | N.C.                   | N.A. |              |
| SDIO         | I/O  | SDIO_CMD               | 45 | 46 | SDIO_WP                | 1    | SDIO         |
| SDIO         | 0    | SDIO_PWR#              | 47 | 48 | SDIO_DAT1              | I/O  | SDIO         |
| SDIO         | I/O  | SDIO_DAT0              | 49 | 50 | SDIO_DAT3              | I/O  | SDIO         |
| SDIO         | I/O  | SDIO_DAT2              | 51 | 52 | N.C.                   | N.A. |              |
|              | N.A. | N.C.                   | 53 | 54 | N.C.                   | N.A. |              |
|              | N.A. | N.C.                   | 55 | 56 | USB_OTG_PEN            | Ο    | USB          |
|              | PWR  | GND                    | 57 | 58 | GND                    | PWR  |              |
| AUDIO        | 0    | HDA_SYNC               | 59 | 60 | SMB_CLK                | I/O  | MISC         |
| AUDIO        | 0    | HDA_RST#               | 61 | 62 | SMB_DAT                | I/O  | MISC         |
| AUDIO        | 0    | HDA_BCLK               | 63 | 64 | SMB_ALERT#             | I/O  | MISC         |
| AUDIO        |      | HDA_SDI                | 65 | 66 | GP0_I2C_CLK            | I/O  | MISC         |
| AUDIO        | 0    | HDA_SDO                | 67 | 68 | GP0_I2C_DAT            | I/O  | MISC         |
| MISC         |      | THRM#                  | 69 | 70 | WDTRIG#                | 1    | MISC         |
| MISC         | 0    | THRMTRIP#              | 71 | 72 | WDOUT                  | Ο    | MISC         |
|              | PWR  | GND                    | 73 | 74 | GND                    | PWR  |              |
| USB          | I/O  | USB_SSTX0-             | 75 | 76 | USB_SSRX0-             | I/O  | USB          |
| USB          | I/O  | USB_SSTX0+             | 77 | 78 | USB_SSRX0+             | I/O  | USB          |
| USB          |      | USB_6_7_OC#            | 79 | 80 | USB_4_5_OC#            | 1    | USB          |
| USB          | I/O  | USB_P5-                | 81 | 82 | USB_P4-                | I/O  | USB          |
| USB          | I/O  | USB_P5+                | 83 | 84 | USB_P4+                | I/O  | USB          |
| USB          | I    | USB_2_3_OC#            | 85 | 86 | USB_0_1_OC#            | I    | USB          |
| USB          | I/O  | USB_P3-                | 87 | 88 | USB_P2-                | I/O  | USB          |
| USB          | I/O  | USB_P3+                | 89 | 90 | USB_P2+                | I/O  | USB          |
| USB          | I    | USB_VBUS               | 91 | 92 | USB_ID                 | Ο    | USB          |
|              |      |                        |    |    |                        |      |              |

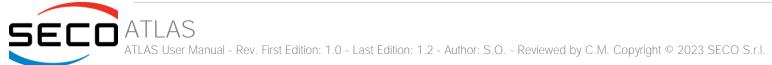

| USB      | I/O | USB_P1-                 | 93  | 94  | USB_P0-       | I/O | USB      |
|----------|-----|-------------------------|-----|-----|---------------|-----|----------|
| USB      | I/O | USB_P1+                 | 95  | 96  | USB_P0+       | I/O | USB      |
|          | PWR | GND                     | 97  | 98  | GND           | PWR |          |
| LVDS/eDP | 0   | LVDS_A0+ / eDP0_TX0+    | 99  | 100 | LVDS_B0+      | 0   | LVDS     |
| LVDS/eDP | 0   | LVDS_A0- / eDP0_TX0-    | 101 | 102 | LVDS_B0-      | 0   | LVDS     |
| LVDS/eDP | 0   | LVDS_A1+ / eDP0_TX1+    | 103 | 104 | LVDS_B1+      | 0   | LVDS     |
| LVDS/eDP | 0   | LVDS_A1- / eDP0_TX1-    | 105 | 106 | LVDS_B1-      | Ο   | LVDS     |
| LVDS/eDP | 0   | LVDS_A2+ / eDP0_TX2+    | 107 | 108 | LVDS_B2+      | 0   | LVDS     |
| LVDS/eDP | 0   | LVDS_A2- / eDP0_TX2-    | 109 | 110 | LVDS_B2-      | Ο   | LVDS     |
| LVDS/eDP | 0   | LVDS_PPEN               | 111 | 112 | LVDS_BLEN     | 0   | LVDS/eDP |
| LVDS/eDP | 0   | LVDS_A3+ / eDP0_TX3+    | 113 | 114 | LVDS_B3+      | 0   | LVDS     |
| LVDS/eDP | 0   | LVDS_A3- / eDP0_TX3-    | 115 | 116 | LVDS_B3-      | 0   | LVDS     |
|          | PWR | GND                     | 117 | 118 | GND           | PWR |          |
| LVDS     | 0   | LVDS_A_CLK+ / eDP0_AUX+ | 119 | 120 | LVDS_B_CLK+   | 0   | LVDS     |
| LVDS     | 0   | LVDS_A_CLK- / eDP0_AUX- | 121 | 122 | LVDS_B_CLK-   | Ο   | LVDS     |
| LVDS/eDP | 0   | LVDS_BLT_CTRL           | 123 | 124 | HDMI_CEC      | I/O | HDMI     |
| LVDS     | 0   | LVDS_DID_DAT            | 125 | 126 | eDP0_HPD#     | 1   | eDP      |
| LVDS     | 0   | LVDS_DID_CLK            | 127 | 128 | DP_HPD#       | 1   | DP       |
| CAN      | 0   | CANO_TX                 | 129 | 130 | CANO_RX       | I   | CAN      |
| HDMI/DP  | 0   | TMDS_CLK+ / DP_LANE3+   | 131 | 132 | USB_SSTX1-    | I/O | USB      |
| HDMI/DP  | 0   | TMDS_CLK- / DP_LANE3-   | 133 | 134 | USB_SSTX1+    | I/O | USB      |
|          | PWR | GND                     | 135 | 136 | GND           | PWR |          |
| HDMI/DP  | 0   | TMDS_TX1+ / DP_LANE1+   | 137 | 138 | DP_AUX+       | I/O | DP       |
| HDMI/DP  | 0   | TMDS_TX1- / DP_LANE1-   | 139 | 140 | DP_AUX-       | I/O | DP       |
|          | PWR | GND                     | 141 | 142 | GND           | PWR |          |
| HDMI/DP  | 0   | TMDS_TX0+ / DP_LANE2+   | 143 | 144 | USB_SSRX1-    | I/O | USB      |
| HDMI/DP  | 0   | TMDS_TX0- / DP_LANE2-   | 145 | 146 | USB_SSRX1+    | I/O | USB      |
|          | PWR | GND                     | 147 | 148 | GND           | PWR |          |
| HDMI/DP  | 0   | TMDS_TX2+ / DP_LANE0+   | 149 | 150 | HDMI_CTRL_DAT | I/O | HDMI     |
| HDMI/DP  | 0   | TMDS_TX2- / DP_LANE0-   | 151 | 152 | HDMI_CTRL_CLK | I/O | HDMI     |
|          |     |                         |     |     |               |     |          |

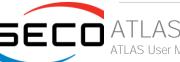

| LIDAM      | 1    |                   | 150 | 154 | DD 11DD#           |      | DD         |
|------------|------|-------------------|-----|-----|--------------------|------|------------|
| HDMI       |      | HDMI_HPD#         | 153 | 154 | DP++_HPD#          |      | DP         |
| PCI-E      | 0    | PCIE_CLK_REF+     | 155 | 156 | PCIE_WAKE#         | l    | PCI-E      |
| PCI-E      | 0    | PCIE_CLK_REF-     | 157 | 158 | PCIE_RST#          | 0    | PCI-E      |
|            | PWR  | GND               | 159 | 160 | GND                | PWR  |            |
| PCI-E      | 0    | PCIE3_TX+         | 161 | 162 | PCIE3_RX+          | l    | PCI-E      |
| PCI-E      | 0    | PCIE3_TX-         | 163 | 164 | PCIE3_RX-          | I    | PCI-E      |
|            | PWR  | GND               | 165 | 166 | GND                | PWR  |            |
| PCI-E      | Ο    | PCIE2_TX+         | 167 | 168 | PCIE2_RX+          | I    | PCI-E      |
| PCI-E      | Ο    | PCIE2_TX-         | 169 | 170 | PCIE2_RX-          | I    | PCI-E      |
| UART       | О    | UARTO_TX          | 171 | 172 | UARTO_RTS#         | 0    | UART       |
| PCI-E      | 0    | PCIE1_TX+         | 173 | 174 | PCIE1_RX+          | 1    | PCI-E      |
| PCI-E      | 0    | PCIE1_TX-         | 175 | 176 | PCIE1_RX-          | 1    | PCI-E      |
| UART       | I    | UARTO_RX          | 177 | 178 | UARTO_CTS#         | 1    | UART       |
| PCI-E      | 0    | PCIEO_TX+         | 179 | 180 | PCIEO_RX+          | 1    | PCI-E      |
| PCI-E      | Ο    | PCIEO_TX-         | 181 | 182 | PCIEO_RX-          | 1    | PCI-E      |
|            | PWR  | GND               | 183 | 184 | GND                | PWR  |            |
| LPC / GPIO | I/O  | LPC_AD0 / GPIO0   | 185 | 186 | LPC_AD1 / GPIO1    | I/O  | LPC / GPIO |
| LPC / GPIO | I/O  | LPC_AD2 / GPIO2   | 187 | 188 | LPC_AD3 / GPIO3    | I/O  | LPC / GPIO |
| LPC / GPIO | Ο    | LPC_CLK / GPIO4   | 189 | 190 | LPC_FRAME# / GPIO5 | I/O  | LPC / GPIO |
| LPC / GPIO | I/O  | SERIRQ / GPIO6    | 191 | 192 | LPC_LDRQ# / GPIO7  | I/O  | LPC / GPIO |
|            | PWR  | VCC_RTC (+3.3V_A) | 193 | 194 | SPKR               | 0    | MISC       |
| MISC       | 1    | FAN_TACHOIN       | 195 | 196 | FAN_PWM_OUT        | 0    | MISC       |
|            | PWR  | GND               | 197 | 198 | GND                | PWR  |            |
| SPI        | 0    | SPI_MOSI          | 199 | 200 | SPI_CS0#           | 0    | SPI        |
| SPI        | I    | SPI_MISO          | 201 | 202 | SPI_CS1#           | 0    | SPI        |
| SPI        | 0    | SPI_CLK           | 203 | 204 | MFG_NC4            | N.A. | MFG        |
|            | PWR  | +5V_A             | 205 | 206 | +5V_A              | PWR  |            |
| MFG        | 1    | SOC_UARTO_RTS#    | 207 | 208 | SOC_UARTO_RX       | 0    | MFG        |
| MFG        | I    | SOC_UARTO_TX      | 209 | 210 | SOC_UARTO_CTS#     | О    | MFG        |
|            | N.A. | N.C.              | 211 | 212 | N.C.               | N.A. |            |
|            |      |                   |     |     |                    |      |            |

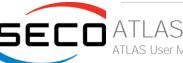

| N.A. | N.C.  | 213 2 | 214 | N.C.  | N.A. |
|------|-------|-------|-----|-------|------|
| N.A. | N.C.  | 215 2 | 216 | N.C.  | N.A. |
| N.A. | N.C.  | 217 2 | 218 | N.C.  | N.A. |
| PWR  | +5V_S | 219 2 | 220 | +5V_S | PWR  |
| PWR  | +5V_S | 221 2 | 222 | +5V_S | PWR  |
| PWR  | +5V_S | 223 2 | 224 | +5V_S | PWR  |
| PWR  | +5V_S | 225 2 | 226 | +5V_S | PWR  |
| PWR  | +5V_S | 227 2 | 228 | +5V_S | PWR  |
| PWR  | +5V_S | 229 2 | 230 | +5V_S | PWR  |

#### 3.2.1.1 PCI Express interface signals

The board can offer externally four PCI Express lane, which are directly managed by the SOCs.

PCI express Gen 2.0 (5Gbps) is supported.

Here following the signals involved in PCI express management

PCIEO TX+/PCIEO TX-: PCI Express lane #0, Transmitting Output Differential pair

PCIEO\_RX+/PCIEO\_RX-: PCI Express lane #0, Receiving Input Differential pair

PCIE1\_TX+/PCIE1\_TX-: PCI Express lane #1, Transmitting Output Differential pair

PCIE1\_RX+/PCIE1\_RX-: PCI Express lane #1, Receiving Input Differential pair

PCIE2\_TX+/PCIE2\_TX-: PCI Express lane #2, Transmitting Output Differential pair

PCIE2\_RX+/PCIE2\_RX-: PCI Express lane #2, Receiving Input Differential pair

PCIE3\_TX+/PCIE3\_TX-: PCI Express lane #3, Transmitting Output Differential pair

PCIE3\_RX+/PCIE3\_RX-: PCI Express lane #3, Receiving Input Differential pair

PCIE\_CLK\_REF+/ PCIE\_CLK\_REF-: PCI Express Reference Clock, Differential Pair. Please consider that only one reference clock is supplied, while there are four different PCI express lanes. When more than one PCI Express lane is used on the carrier board, then a zero-delay buffer must be used to replicate the reference clock to all the devices.

PCIE\_WAKE#: Qseven® Module's Wake Input, +3.3V\_S voltage, with 10kΩ pull-up resistor; it must be externally driven by devices requiring waking up the system. On the carrier board, connect it directly to the PCI-e/miniPCI-e connector's WAKE# signal, or to WAKE# signal of any eventual PCI-e Controller present on the Carrier Board.

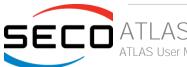

PCIE\_RST#: Reset Signal that is sent from Qseven® Module to any PCI-e device available on the carrier board. It is a 3.3V\_A active-low signal; it can be used directly to drive externally a single RESET Signal. In case Reset signal is needed for multiple devices, it is recommended to provide for a buffer on the carrier board.

The four PCI-e lanes available on the Qseven® card edge connector can be managed as a single PCI-e x4 port, 2 PCI-e x2 ports, one PCI-e x2 + 2 PCI-e ports x1 or 4 PCI-e x1 ports.

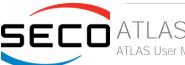

#### 3.2.1.2 UART interface signals

According to the Oseven® Rel. 2.1 specifications, the board offers one UART interface, directly managed by the SOCs.

Here following the signals related to UART interface:

UARTO\_TX: UART Interface, Serial data Transmit (output) line, 3.3V\_S electrical level.

UARTO\_RX: UART Interface, Serial data Receive (input) line, 3.3V\_S electrical level.

UARTO\_RTS#: UART Interface, Handshake signal, Request to Send (output) line, 3.3V\_S electrical level.

UARTO\_CTS#: UART Interface, Handshake signal, Clear to Send (Input) line, 3.3V\_S electrical level.

Please consider that interface is at TTL electrical level; therefore, please evaluate well the typical scenario of application. If it isn't needed explicitly to interface directly at TTL level, for connection to standard serial ports commonly available (like those offered by common PCs, for example) it is mandatory to include an RS-232 transceiver on the carrier board.

The following schematic shows an example of implementation of RS-232 transceiver for the Carrier board

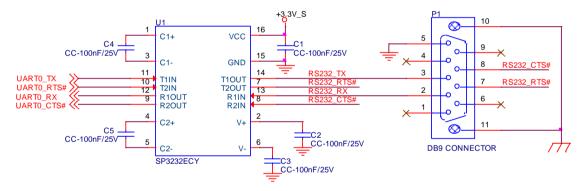

All schematics (henceforth also referred to as material) contained in this manual are provided by SECO S.r.l. for the sole purpose of supporting the customers' internal development activities.

The schematics are provided "AS IS". SECO makes no representation regarding the suitability of this material for any purpose or activity and disclaims all warranties and conditions with regard to said material, including but not limited to, all expressed or implied warranties and conditions of merchantability, suitability for a specific purpose, title and non-infringement of any third party intellectual property rights.

The customer acknowledges and agrees to the conditions set forth that these schematics are provided only as an example and that he will conduct an independent analysis and exercise judgment in the use of any and all material. SECO declines all and any liability for use of this or any other material in the customers' product design

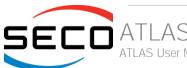

#### 3.2.1.3 Gigabit Ethernet signals

The Gigabit Ethernet interface is realized on the module by using a TI Gigabit Ethernet PHY transceiver DP83867, which is interfaced to Intel processor through RGMI interface.

Here following the signals involved in Gigabit Ethernet management

GBE\_MDIO+/GBE\_MDIO-: Media Dependent Interface (MDI) I/O differential pair #0

GBE\_MDI1+/GBE\_MDI1-: Media Dependent Interface (MDI) I/O differential pair #1

GBE\_MDI2+/GBE\_MDI2-: Media Dependent Interface (MDI) I/O differential pair #2, only used for 1Gbps Ethernet mode (not for 10/100Mbps modes)

GBE\_MDI3+/GBE\_MDI3-: Media Dependent Interface (MDI) I/O differential pair #3, only used for 1Gbps Ethernet mode (not for 10/100Mbps modes)

GBE\_ACT#: Ethernet controller activity indicator, Active Low Output signal, electrical level +3.3V\_A.

GBE\_LINK#: Ethernet controller link indicator, Active Low Output signal, electrical level +3.3V\_A.

GBE\_LINK100#: Ethernet controller 100Mbps link indicator, Active Low Output signal, electrical level +3.3V\_A.

GBE\_LINK1000#: Ethernet controller 1Gbps link indicator, Active Low Output signal, electrical level +3.3V A.

These signals can be connected, on the Carrier board, directly to an RJ-45 connector, in order to complete the Ethernet interface.

Please notice that if just a FastEthernet (i.e. 10/100 Mbps) is needed, then only MDIO and MDI1 differential lanes are necessary.

Please refer to the following schematics as an example of connection of Ethernet interface on the carrier board, with TVS diodes specifically designed to protect sensitive components which are connected to high-speed data and transmission lines from overvoltage caused by ESD. In this example, it is also present GBE\_CTREF signal connected on pin #2 of the RJ-45 connector. TI Gigabit Ethernet PHY transceiver, however, doesn't need the analog powered centre tap, therefore the signal GBE\_CTREF is not available on Qseven® golden finger connector

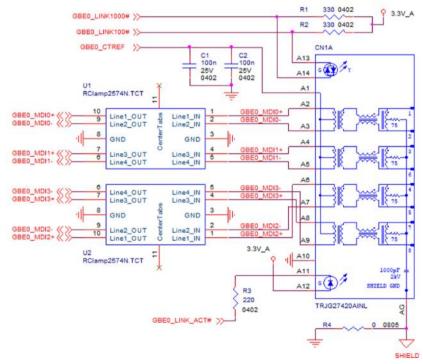

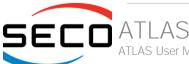

#### 3.2.1.4 S-ATA signals

The SOCs offer two S-ATA interfaces, which are carried out on the golden finger connector.

The interfaces are Gen3 compliant, with support of 1.5Gbps, 3.0 Gbps and 6.0 Gbps data rates

Here following the signals related to SATA interface:

SATAO\_TX+/SATAO\_TX-: Serial ATA Channel #0 Transmit differential pair.

SATAO\_RX+/SATAO\_RX-: Serial ATA Channel #0 Receive differential pair.

SATA1\_TX+/SATA1\_TX-: Serial ATA Channel #1 Transmit differential pair.

SATA1\_RX+/SATA1\_RX-: Serial ATA Channel #1 Receive differential pair.

SATA\_ACT#: Serial ATA Activity Led. Active low output signal at +3.3V\_S voltage.

10nF AC series decoupling capacitors are placed on each line of SATA differential pairs.

On the carrier board, these signals can be carried out directly to the SATA connectors, like in the following example schematics.

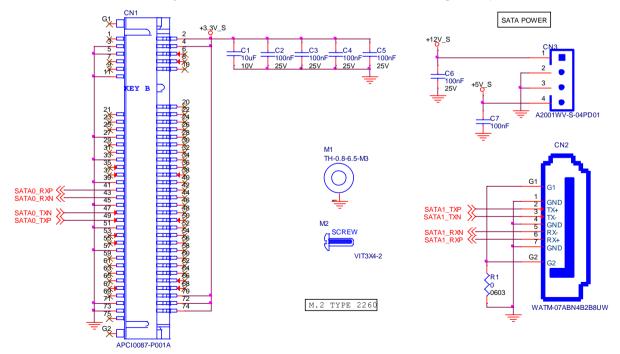

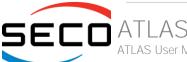

#### 3.2.1.5 USB interface signals

The SoCs offer an xHCl controller, which is able to manage up to 6 Superspeed ports (i.e. USB 3.0 compliant), one of them also capable of OTG, plus two Ports able to work in USB 2.0 mode only. All these ports are also USB 2.0 backward compatible.

All USB 2.0 ports are able to work in High Speed (HS), Full Speed (FS) and Low Speed (LS).

Here following the signals related to USB interfaces.

USB\_P0+/USB\_P0-: Universal Serial Bus Port #0 differential pair (managed by xHCl port #1).

USB P1+/USB P1-: Universal Serial Bus Port #1 differential pair.

USB P2+/USB P2-: Universal Serial Bus Port #2 differential pair.

USB\_P3+/USB\_P3-: Universal Serial Bus Port #3 differential pair.

USB\_P4+/USB\_P4-: Universal Serial Bus Port #4 differential pair.

USB P5+/USB P5-: Universal Serial Bus Port #5 differential pair.

USB\_SSRX0+/USB\_SSRX0-: USB Super Speed Port #0 receive differential pair (managed by xHCl port #1)

USB\_SSTX0+/USB\_SSTX0-: USB Super Speed Port #0 transmit differential pair (managed by xHCl port #1).

USB SSRX1+/USB SSRX1-: USB Super Speed Port #1 receive differential pair (managed by xHCl port #0).

USB\_SSTX1+/USB\_SSTX1-: USB Super Speed Port #1 transmit differential pair (managed by xHCl port #0).

USB\_0\_1\_OC#: USB Over Current Detect Input. Active Low Input signal, electrical level  $+3.3V_A$  with  $10k\Omega$  pull-up resistor. This pin has to be used for overcurrent detection of USB Port#0 and #1

USB\_2\_3\_OC#: USB Over Current Detect Input. Active Low Input signal, electrical level +3.3V\_A with 10kΩ pull-up resistor. This pin has to be used for overcurrent detection of USB Ports #2 and #3

USB\_4\_5\_OC#: USB Over Current Detect Input. Active Low Input signal, electrical level  $+3.3V_A$  with  $10k\Omega$  pull-up resistor. This pin has to be used for overcurrent detection of USB Port #4 and/or #5

USB\_6\_7\_OC#: USB Over Current Detect Input. Active Low Input signal, electrical level  $+3.3V_A$  with  $10k\Omega$  pull-up resistor. This pin has to be used for overcurrent detection of USB Port #6 and/or #7

USB\_VBUS: USB Client mode Power Input. This is an input signal which is used to detect the 5V power rail coming from the external USB Host

USB\_ID: USB ID input pin, it must be tied to GND when USB Port #1 has to be set to work in Host mode. When not driven, USB Port#1 will work in Client mode.

USB\_OTG\_PEN: USB Power enable pin for USB Port 1. Active High Output signal, electrical level +3.3V\_A. This signal has to be used to enable the Power rail of the USB Port #1 when working in Host mode

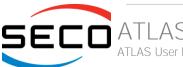

Please notice that for correct management of Overcurrent signals, power distribution switches are needed on the carrier board.

For EMI/ESD protection, common mode chokes on USB data lines, and clamping diodes on USB data and voltage lines, are also needed.

The schematics in the following page show an example of implementation on the Carrier Board.

#### In there:

- USB ports #2, #3, #4 and #5 are carried out to standard USB 2.0 Type A receptacles;
- USB 2.0 port #0, along with the Superspeed USB port #0, is carried to a standard USB 3.0 Type A receptacle;
- USB 2.0 port #1, along with the Superspeed USB port #1, is carried to a standard USB 3.0 Type micro-AB receptacle for OTG functionalities.

For correct implementation of USB 3.0 connections, the Superspeed port #0 must be paired with USB 2.0 port #0, and the Superspeed port #1 must be paired with USB 2.0 port #1.

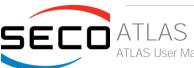

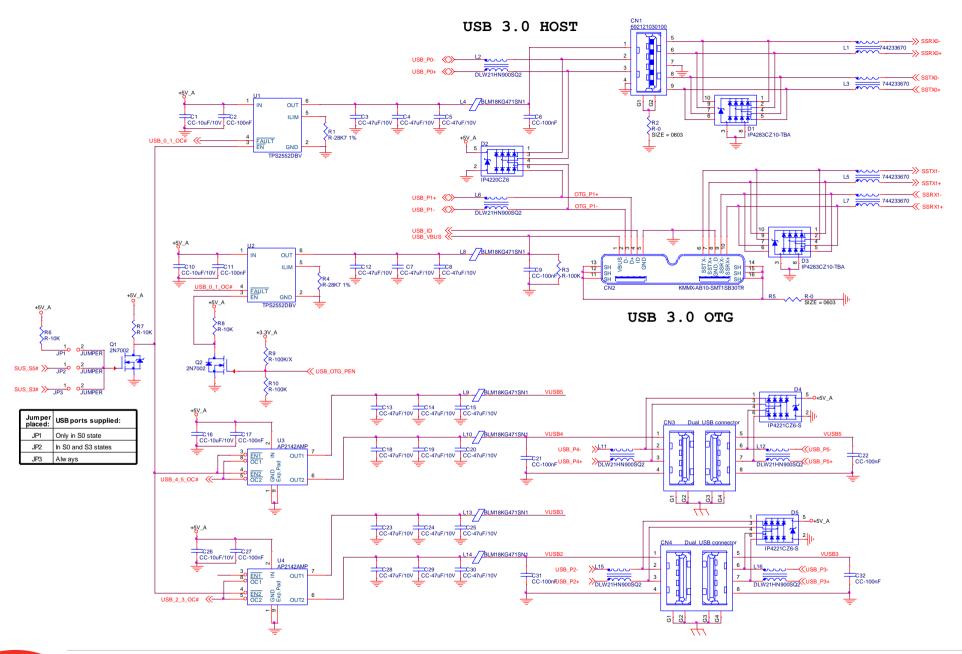

#### 3.2.1.6 SD interface signals

The SoCs offer one SD Card controller, able to support SD Card 3.0 interface.

Such an SD controller complies with SD Host Controller Standard Specification version 3.01.

The SD port is externally accessible through the golden edge finger connector, and can work in 1-bit and 4-bit mode.

Signals involved with SD interface are the following:

SDIO\_PWR#: SD power enable. Active Low Output signal, electrical level +3.3V\_S. This signal can be used on the Carrier board to enable the power line for the SD card.

SDIO\_CD#: Card Detect Input. Active Low Signal, electrical level  $+3.3V_S$  with  $100k\Omega$  pull-up resistor. This signal must be externally pulled low to signal that a SD Card Device is present.

SDIO\_CLK: Clock Line (output), 50MHz maximum frequency for High Speed Mode.

SDIO\_CMD: Command/Response line. Bidirectional signal, electrical level +3.3V\_S, used to send command from the Host to the connected card, and to send the response from the card to the Host.

SDIO\_WP: Write Protect input, electrical level  $+3.3V_S$  with  $100k\Omega$  pull-up resistor. It is used to communicate the status of Write Protect switch of the external SD card. Since microSD cards don't manage this signal, it is important that, when designing carrier boards with microSD slots, this signal must be tied to GND, otherwise the OS will always consider the card as protected from writing.

SDIO\_DAT[0÷3]: SD Card data bus. SDIO\_DAT0 signal is used for all communication modes. SDIO\_DAT[1÷3] signals are required for 4-bit communication mode.

#### 3.2.1.7 Audio interface signals

The board supports HD audio format, thanks to native support offered by the processor to this audio codec standard.

Here following the signals related to HD Audio interface:

HDA\_SYNC: HD Audio Serial Bus Synchronization. 48kHz fixed rate output from the module to the Carrier board, electrical level +3.3V\_S.

HDA\_RST#: HD Audio Codec Reset. Active low signal, output from the module to the Carrier board, electrical level +3.3V\_S.

HDA\_BCLK: HD Audio Serial Bit Clock signal. 24MHz serial data clock generated by the SoC's HD audio controller, output from the module to the Carrier board, electrical level +3.3V\_S.

HDA\_SDO: HD Audio Serial Data Out signal. Output from the module to the Carrier board, electrical level +3.3V\_S.

HDA\_SDI: HD Audio Serial Data In signal. Input to the module from the Carrier board, electrical level +3.3V\_S.

All these signals have to be connected, on the Carrier Board, to an HD Audio Codec. Please refer to the chosen Codec's Reference Design Guide for correct implementation of audio section on the carrier board.

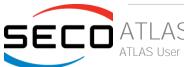

#### 3.2.1.8 LVDS Flat Panel signals

The SoCs offer two multi-purpose Digital Display Interfaces, which allow the implementation of HDMI/DVI, Display Port (DP) or embedded Display Port (eDP), and a dedicated eDP interface.

The LVDS interface, which is frequently used in many application fields, is not directly supported by the SOC.

For this reason, considering that LVDS interface can be multiplexed on the same pin with the eDP interface, on the board can be implemented an eDP to LVDS bridge (NXP PTN3460), which allow the implementation of a Dual Channel LVDS, with a maximum supported resolution of 1920x1200 @ 60Hx (dual channel mode). Such an interface is derived from the SOCs' dedicated eDP Interface.

!

Please remember that LVDS interface is not native for this Intel<sup>®</sup> family of SOCs, it is derived from an optional eDP-to-LVDS bridge. Depending on the factory option purchased, on the same pins it is possible to have available LVDS or eDP interface.

Please take care of specifying if it is necessary LVDS interface or eDP, before placing an order of this product.

Here following the signals related to LVDS management:

LVDS\_AO+/LVDS\_AO-: LVDS Primary Channel #0 differential data pair #0.

LVDS\_A1+/LVDS\_A1-: LVDS Primary Channel #0 differential data pair #1.

LVDS\_A2+/LVDS\_A2-: LVDS Primary Channel #0 differential data pair #2.

LVDS\_A3+/LVDS\_A3-: LVDS Primary Channel #0 differential data pair #3.

LVDS\_A\_CLK+/LVDS\_A\_CLK-: LVDS Primary Channel #0 differential clock.

LVDS\_B0+/LVDS\_B0-: LVDS Secondary Channel #0 differential data pair #0.

LVDS\_B1+/LVDS\_B1-: LVDS Secondary Channel #0 differential data pair #1.

LVDS\_B2+/LVDS\_B2-: LVDS Secondary Channel #0 differential data pair #2.

LVDS\_B3+/LVDS\_B3-: LVDS Secondary Channel #0 differential data pair #3.

LVDS\_B\_CLK+/LVDS\_B\_CLK-: LVDS Secondary Channel differential Clock

LVDS\_PPEN: +3.3V\_S electrical level Output, Panel Power Enable signal. It can be used to turn On/Off the connected LVDS display.

LVDS\_BLEN: +3.3V\_S electrical level Output, Panel Backlight Enable signal. It can be used to turn On/Off the backlight's lamps of connected LVDS display.

LVDS\_BLT\_CTRL: this signal can be used to adjust the panel backlight brightness in displays supporting Pulse Width Modulated (PWM) regulations.

LVDS\_DID\_DAT: DisplayID DDC Data line for LVDS flat Panel detection. Bidirectional signal, electrical level  $+3.3V_S$  with a  $2k2\Omega$  pull-up resistor.

LVDS\_DID\_CLK: DisplayID DDC Clock line for LVDS flat Panel detection. Bidirectional signal, electrical level  $+3.3V_S$  with a  $2k2\Omega$  pull-up resistor.

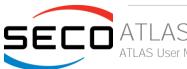

#### 3.2.1.9 Embedded Display Port (eDP) signals

As described in the previous paragraph, the SoCs offer a native embedded Display Port (eDP) interface, compliant to eDP 1.3 specifications.

When the board is not configured with the eDP-to-LVDS bridge, then on the golden edge finger connector is available this native eDP interface, which allows supporting displays with a resolution up to 3840 x 2160 @ 60Hz.

Here following the signals related to eDP management:

eDP0\_TX0+/eDP0\_TX0-: eDP channel differential data pair #0.

eDP0\_TX1+/eDP0\_TX1-: eDP channel differential data pair #1.

eDP0\_TX2+/eDP0\_TX 2-: eDP channel differential data pair #2.

eDP0\_TX3+/eDP0\_TX3-: eDP channel differential data pair #3.

eDP0\_AUX+/eDP0\_AUX-: eDP channel differential auxiliary channel.

eDP0\_HPD#: eDP channel Hot Plug Detect. Active Low Signal,  $+3.3V_S$  electrical level input with  $100k\Omega$  pull-up resistor.

LVDS\_PPEN: +3.3V\_S electrical level output, Panel Power Enable signal. It can be used to turn On/Off the connected display.

LVDS\_BLEN: +3.3V\_S electrical level output, Panel Backlight Enable signal. It can be used to turn On/Off the backlight's lamps of connected display.

LVDS\_BLT\_CTRL: this signal can be used to adjust the panel backlight brightness in displays supporting Pulse Width Modulated (PWM) regulations.

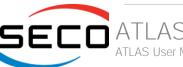

#### 3.2.1.10 HDMI interface signals

As told in the previous paragraph, the SoCs offer two Digital Display Interfaces, configurable to work in HDMI/DVI/DP++/eDP modes.

Digital Display Interface #0, in particular, is used to implemented HDMI or Multimode Display Port interface.

Ī

Please be aware that the board is factory configured to have HDMI or Multimode Display Port interface.

If the board purchased is in HDMl configuration, then voltage level shifters on the carrier board are not necessary (they can also interfere with regular working of the board). When placing an order of this product, please take care of specifying if it must have HDMl interface or DP++.

Signals involved in HDMI management are the following:

TMDS CLK+/TMDS CLK-: TMDS differential Clock.

TMDS TX0+/TMDS TX0-: TMDS differential pair #0

TMDS\_TX1+/TMDS\_TX1-: TMDS differential pair #1

TMDS\_TX2+/TMDS\_TX2-: TMDS differential pair #2

HDMI\_CTRL\_DAT: DDC Data line for HDMI panel. Bidirectional signal, electrical level  $+3.3V_S$  with a  $2k2\Omega$  pull-up resistor.

HDMI\_CTRL\_CLK: DDC Clock line for HDMI panel. Bidirectional signal, electrical level  $+3.3V_S$  with a  $2k2\Omega$  pull-up resistor.

HDMI\_CEC: HDMI Consumer Electronics Control (CEC) Line. Bidirectional signal, electrical level +3.3V\_S. According to Qseven® specifications, the signal is, in reality, a General Purpose 1\_wire bus interface, that can be used for implementation of HDMI\_CEC. Real usage of this signal depends on the board dedicated API libraries.

HDMI\_HPD#: Hot Plug Detect Input signal.  $+3.3V_S$  electrical level signal, active low with  $100k\Omega$  pull-up resistor. Please consider that HDMI specification assume that the Hot Plug signal is active high, and at  $+5V_S$  level. An inverting voltage level shifter is therefore needed on the Carrier board to ensure the working of HDMI port

Please be aware that it is not necessary to implement voltage level shifter for TMDS differential pairs on the Carrier board, but such level shifters are still necessary on Control data/Clock signals, as well as for Hot Plug Detect signal.

Voltage clamping diodes are also highly recommended on all signal lines for ESD suppression.

Please refer to the following schematics as an example of implementation of HDMI connection + voltage level shifters on the carrier board.

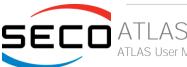

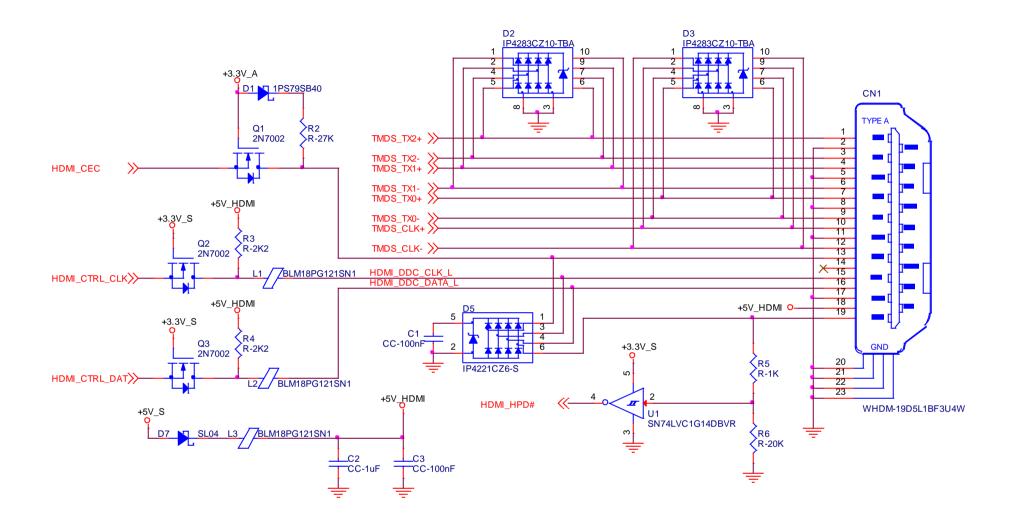

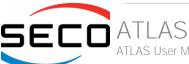

#### 3.2.1.11 DP interface signals

As told in the previous paragraph, the Intel® Bay Trail family of SOCs offers two Digital Display Interfaces, configurable to work in HDMI/DVI/DP/eDP modes.

Digital Display Interface #0, in particular, is used to implemented HDMI or Multimode Display Port interface.

Please be aware that this interface is a multimode Display Port: this means that it is possible to use it directly for the connection of Display Port compatible monitors or converted to HDMI/DVI interface on the carrier board or on the external connector (by using an adapter)

If the board purchased is in DP configuration, then the following signals will be available on Qseven® golden finger connector:

DP\_LANE3+/DP\_LANE3-: Display Port differential pair #3.

DP\_LANE2+/DP\_LANE2-: Display Port differential pair #2.

DP\_LANE1+/DP\_LANE1-: Display Port differential pair #1

DP\_LANEO+/DP\_LANEO-: Display Port differential pair #0

DP\_AUX+/DP\_AUX-: Display Port auxiliary channel differential pair.

DP\_HPD#. DisplayPort Hot Plug Detect Input signal. +3.3V\_S electrical level signal, active low with 100kΩ pull-up resistor. This signal was present on Qseven specifications until rev. 1.2, while it has been deleted with Qseven specifications rev. 2.1, since the Hot Plug signal for Display Port had been merged with the HPD signal for HDMI. Qseven® specification Errata Sheet for version 2.1, published by SGET consortium, reintroduced this signal for compatibility with Qseven® modules Rel 1.2 compliant. On the board, this signal is electrically tied to DPHDMI\_HPD#.

The following signals, used only for HDMI interface, are also available, for a correct implementation, on the Carrier Board, of a multi-mode Display Port connection.

HDMI\_CTRL\_DAT: DDC Data line for HDMI panel. Bidirectional signal, electrical level  $+3.3V_S$  with a  $2k2\Omega$  pull-up resistor.

HDMI\_CTRL\_CLK: DDC Clock line for HDMI panel. Bidirectional signal, electrical level  $+3.3V_S$  with a  $2k2\Omega$  pull-up resistor.

HDMI\_CEC: HDMI Consumer Electronics Control (CEC) Line. Bidirectional signal, electrical level +3.3V\_S. According to Qseven® specifications, the signal is, in reality, a General Purpose 1\_wire bus interface, that can be used for implementation of HDMI\_CEC. Real usage of this signal depends on the board dedicated API libraries.

Please refer to the following schematics as an example of implementation of multimode DisplayPort connection on the carrier board, which will allow the use of external adapters for the conversion to HDMI/DVI.

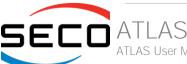

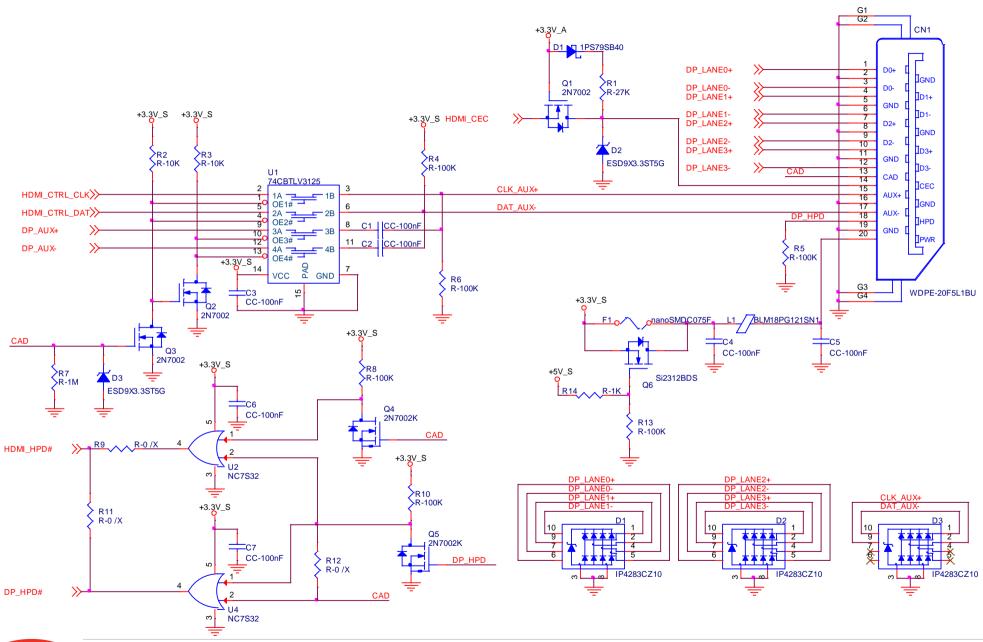

#### 3.2.1.12 LPC interface signals

According to Oseven® specifications rel. 2.1, on the golden edge finger connector there are 8 pins that are used for implementation of Low Pin Count (LPC) Bus interface.

!

Warning: Although the Qseven® specification states that pins 185-192 can be used for the implementation of the LPC bus or as 8 GPlOs, this option is intended only for the manufacturers of the modules who are free to choose the option they deem more appropriate.

On this product, the aforementioned pins have been dedicated to the LPC bus; use of these pins for different implementations other than LPC (i.e. as GPIOs) is therefore not possible.

The following signals are available:

LPC\_AD[0÷3]: LPC address, command and data bus, bidirectional signal, +3.3V\_S electrical level.

LPC\_CLK: LPC Clock Output line, +3.3V\_S electrical level. Since only a clock line is available, if it is necessary to connect more LPC devices on the carrier board, then provide for a zero-delay clock buffer to connect all clock lines to the single clock output of Qseven® module.

LPC\_FRAME#: LPC Frame indicator, active low output line, +3.3V\_S electrical level. This signal is used to signal the start of a new cycle of transmission, or the termination of existing cycles due to abort or time-out condition.

SERIRQ: LPC Serialised IRQ request, bidirectional line, +3.3V\_S electrical level. This signal is used only by peripherals requiring Interrupt support.

#### 3.2.1.13 SPI interface signals

The Intel® Bay Trail family of SOCs offers also one dedicated controller for Serial Peripheral Interface (SPI), which can be used for connection of EEPROMs and Serial Flash devices. This interface does not support platform firmware (BIOS).

SPI interface supports master mode only can support speed up to 15Mbps.

Signals involved with SPI management are the following:

SPI\_MOSI: SPI Master Out Slave In, Output from Qseven® module to SPI devices embedded on the Carrier Board. Electrical level +3.3V\_S.

SPI MISO: SPI Master In Slave Out, Input to Qseven® module from SPI devices embedded on the Carrier Board. Electrical level +3.3V S.

SPI\_CLK: SPI Clock Output to carrier board's SPI embedded devices. Electrical level +3.3V\_S.

SPI\_CSO#: SPI Chip select #0, active low output signal (+3.3V\_S electrical level).

SPI\_CS1#: SPI Chip select #1, active low output signal (+3.3V\_S electrical level).

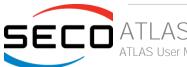

#### 3.2.1.14 Power Management signals

According to Qseven® specifications, on the golden edge finger connector there is a set of signals that are used to manage the power rails and power states.

The signals involved are:

PWGIN: Power Good Input, +5V\_S tolerant active high signal. It must be driven on the carrier board to signal that power supply section is ready and stable. When this signal is asserted, the module will begin the boot phase. The signal must be kept asserted for all the time that the module is working.

PWRBTN#: Power Button Input, active low,  $+3.3V_A$  electrical level signal with  $100k\Omega$  pull-up resistorand. When working in ATX mode, this signal can be connected to a momentary push-button: a pulse to GND of this signal will switch power supply On or Off.

RSTBTN#: Reset Button Input, active low,  $+3.3V_A$  electrical level signal with  $100k\Omega$  pull-up resistor. This signal can be connected to a momentary push-button: a pulse to GND of this signal will reset the Qseven® module.

BATLOW#: Battery Low Input, active low,  $+3.3V_A$  electrical level signal with  $10k\Omega$  pull-up resistor. This signal can be driven on the carrier board to signal that the system battery is low, or that some battery-related event has occurred. Can be left unconnected if not used

WAKE#: Wake Input, active low  $+3.3V_A$  electrical level signal with  $10k\Omega$  pull-up resistor. This signal can be driven low, on the carrier board, to report that a Wake-up event has occurred, and consequently the module must turn itself on. It can be left unconnected if not used.

SUS\_STAT#: Suspend status output, active low +3.3V\_A electrical voltage signal. This output can be used to report to the devices on the carrier board that the module is going to enter in one of possible ACPI low-power states.

SUS\_S3#: S3 status output, active low +3.3V\_A electrical voltage signal. This signal must be used, on the carrier board, to shut off the power supply to all the devices that must become inactive during S3 (Suspend to RAM) power state.

SUS\_S5#: S4 status output, active low +3.3V\_A electrical voltage signal. This signal is used, on the carrier board, to shut off the power supply to all the devices that must become inactive only during S4 and S5 (Suspend to Disk / Soft Off) power states.

SLP\_BTN#: Sleep button Input, active low  $+3.3V_A$  electrical level signal, with  $10k\Omega$  pull-up resistor. This signal can be driven, using a pushbutton on the carrier board, to trigger the transition of the module from Working to Sleep status, or vice versa. It can be left unconnected if not used on the carrier board.

LID\_BTN#: LID button Input, active low  $+3.3V_A$  electrical level signal, with  $10k\Omega$  pull-up resistor. This signal can be driven, using a LID Switch on the carrier board, to trigger the transition of the module from Working to Sleep status, or vice versa. It can be left unconnected if not used on the carrier board.

#### 3.2.1.15 Miscellaneous signals

Here following, a list of Qseven® compliant signals that complete the features of the board module.

SMB\_CLK: SM Bus control clock line for System Management. Bidirectional signal, electrical level  $+3.3V_A$  with a  $1k\Omega$  pull-up resistor. It is managed by the SOCs' PCU System Management Bus controller.

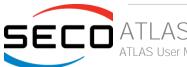

SMB\_DAT: SM Bus control data line for System Management. Bidirectional signal, electrical level  $+3.3V_A$  with a  $1k\Omega$  pull-up resistor. It is managed by the SOCs' PCU System Management Bus controller.

SMB\_ALERT#: SM Bus Alert line for System Management. Bidirectional signal, electrical level  $+3.3V_A$  with a  $1k\Omega$  pull-up resistor. It is managed by the SOCs' PCU System Management Bus controller. Any device place on the SM Bus can drive this signal low to signal an event on the bus itself.

GP0\_I2C\_CLK: general purpose I2C Bus clock line. Bidirectional signal, electrical level  $+3.3V_S$  with a  $1K\Omega$  pull-up resistor. It is managed by the SOCs' I2C controller #2. I2C Bus is able to work in Standard mode (bitrate up to 100Kbps), Fast mode (bitrate up to 400Kbps), Fast-mode Plus (bitrate up to 1Mbps).

GP0\_I2C\_DAT: general purpose I2C Bus data line. Bidirectional signal, electrical level  $+3.3V_S$  with a  $1k\Omega$  pull-up resistor. It is managed by the SOCs' I2C controller #2.

WDTRIG#: Watchdog Trigger Input. It is an active low signal,  $+3.3V_S$  voltage, with  $10k\Omega$  pull-up resistor, managed by the STM32F100R4H6 microcontroller. This signal can be used to reset and restart, via Hardware, the internal Watchdog Timer (which is usually managed via Software using the board dedicated API - Application Program Interface - libraries).

WDOUT: Watchdog event indicator Output. It is an active high signal, +3.3V\_S voltage, managed by the STM32F100R4H6 microcontroller. When this signal goes high (active), it reports out to the devices on the Carrier board that internal Watchdog's timer expired without being triggered, neither via HW nor via SW.

THRM#: Thermal Alarm Input. Active Low  $+3.3V_S$  voltage signal with  $100k\Omega$  pull-up resistor, directly managed by ST Microelectronics STM32F100R4H6 microcontroller. This input gives the possibility, to carrier board's hardware, to indicate to the main module an overheating situation, so that the SOC can begin thermal throttling.

THRMTRIP#: Active Low +3.3V\_S voltage output signal. This signal is used to communicate to the carrier board's devices that, due to excessive overheating, the SOC began the shutdown in order to prevent physical damages.

FAN\_TACHOIN: External FAN Tachometer Input.  $+3.3V_S$  voltage signal with  $10k\Omega$  pull-up resistor, directly managed by ST Microelectronics STM32F100R4H6 microcontroller.

FAN\_PWM\_OUT: PWM output for FAN speed management, +3.3V\_S voltage signal. It is managed by ST Microelectronics STM32F100R4H6 microcontroller.

SPKR: Speaker output, +3.3V\_S voltage signal, directly managed by the SoC.

#### 3.2.1.16 Manufacturing signals

According to Oseven® Standard specifications, rel. 2.1, on pin designed as MFG\_NCx (pins 204, 207÷210) are carried the JTAG signal necessary to program the board embedded microcontroller.

!

The JTAG interface available on MFG\_NCx pins is reserved only for the manufacturing phase; it must not be used by the customer. It is not possible at all to use these pins to trace the software (for debug purposes)

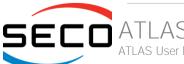

# Chapter 4. BIOS SETUP

- Aptio setup Utility
- Main setup menu
- Advanced menu
- Chipset menu
- Security menu
- Boot menu
- Save & Exit menu

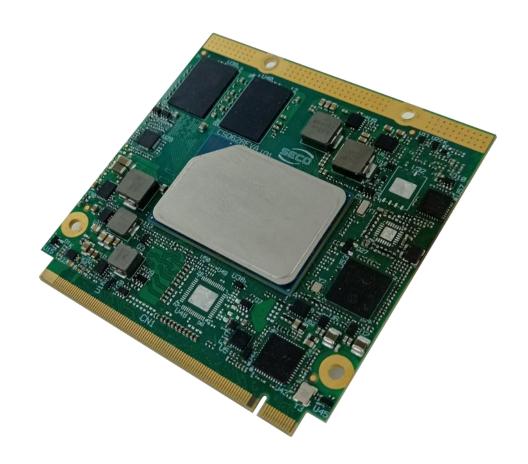

## 4.1 Aptio setup Utility

Basic setup of the board can be done using American Megatrends, Inc. "Aptio Setup Utility", that is stored inside an onboard SPI Serial Flash.

It is possible to access to Aptio Setup Utility by pressing the <ESC> key after System power up, during POST phase. On the splash screen that will appear, select "SCU" icon.

On each menu page, on left frame are shown all the options that can be configured.

Grayed-out options are only for information and cannot be configured.

Only options written in blue can be configured. Selected options are highlighted in white.

Right frame shows the key legend.

#### **KEY LEGEND:**

← / → Navigate between various setup screens (Main, Advanced, Security, Power, Boot...)

↑/↓ Select a setup item or a submenu

+ / - + and - keys allows to change the field value of highlighted menu item

<F1> The <F1> key allows displaying the General Help screen.

<F2> Previous Values

<F3> key allows loading Optimised Defaults for the board. After pressing <F3> BIOS Setup utility will request for a confirmation, before loading such default values. By pressing <ESC> key, this function will be aborted

<F4> <F4> key allows save any changes made and exit Setup. After pressing <F10> key, BIOS Setup utility will request for a confirmation, before saving and exiting. By pressing <ESC> key, this function will be aborted

<ESC> <Esc> key allows discarding any changes made and exit the Setup. After pressing <ESC> key, BIOS Setup utility will request for a confirmation, before discarding the changes. By pressing <Cancel> key, this function will be aborted

<ENTER> <Enter> key allows to display or change the setup option listed for a particular setup item. The <Enter> key can also allow displaying the setup subscreens.

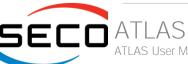

## 4.2 Main setup menu

When entering the Setup Utility, the first screen shown is the Main setup screen. It is always possible to return to the Main setup screen by selecting the Main tab. In this screen, are shown details regarding BIOS version, Processor type, Bus Speed and memory configuration.

Only two options can be configured:

#### 4.2.1 System Date / System Time

Use this option to change the system time and date. Highlight System Time or System Date using the <Arrow> keys. Enter new values directly through the keyboard, or using + / - keys to increase / reduce displayed values. Press the <Enter> key to move between fields. The date must be entered in MM/DD/YY format. The time is entered in HH:MM:SS format.

Note: The time is in 24-hour format. For example, 5:30 A.M. appears as 05:30:00, and 5:30 P.M. as 17:30:00.

The system date is in the format mm/dd/yyyy.

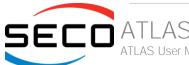

# 4.3 Advanced menu

| Menu Item                          | Options     | Description                                             |
|------------------------------------|-------------|---------------------------------------------------------|
| CPU Configuration                  | See submenu | CPU Configuration Parameters                            |
| Power & Performance                | See submenu | Power & Performance Options                             |
| PCH-FW Configuration               | See submenu | Configure Management Engine Technology Parameters       |
| Trusted Computing                  | See submenu | Trusted Computing Settings                              |
| ACPI Settings                      | See submenu | System ACPI parameters                                  |
| Serial Port Console Redirection    | See submenu | Serial Port Console Redirection                         |
| AMI Graphic Output Protocol Policy | See submenu | User Selected Monitor Output by Graphic Output protocol |
| USB Configuration                  | See submenu | USB Configuration Parameters                            |
| Network Stack Configuration        | See submenu | Network Stack Settings                                  |
| NVMe Configuration                 | See submenu | NVMe Device Options Settings                            |
| SDIO Configuration                 | See submenu | SDIO Configuration Parameters                           |
| SMBIOS Information                 |             | SMBIOS Information                                      |
| Super I/O Configuration            | See submenu | Super I/O Setup Configuration Utility                   |
| Main Thermal Configuration         | See submenu | Main Thermal Configuration                              |
| LVDS Configuration                 | See submenu | LVDS Configuration                                      |
| Embedded Controller                | See submenu | Embedded Controller                                     |
|                                    |             |                                                         |
| RAM Disk Configuration             | See submenu | Add/remove RAM disks                                    |
| User Password Management           |             | Handle user's password                                  |
|                                    |             |                                                         |
| Driver Health                      |             | Health Status for the Drivers/Controllers               |

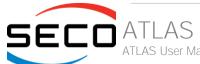

## 4.3.1 CPU Configuration

| Menu Item                             | Options                             | Description                                                                                                    |
|---------------------------------------|-------------------------------------|----------------------------------------------------------------------------------------------------|
| CPU Configuration                     |                                     | Shows board's specific SoC information                                                                                                    |
| CPU Flex Ratio Override               | Disabled / Enabled                  | Enable/Disable CPU Flex Ratio Programming                                                                                                    |
| CPU Flex Ratio Settings               | [163]                               | This value must be between Max Efficiency Ratio (LFM) and Maximum non-turbo ratio set by Hardware (HFM)                                                     |
| Hardware Prefetcher                   | Disabled / Enabled                  | To turn on/off the MLC streamer prefetcher                                                                                                    |
| Intel (VMX) Virtualization Technology | Disabled / Enabled                  | When enabled, a VMM can utilize the additional hardware capabilities provided by Vanderpool Technology                                                      |
| PECI                                  | Disabled / Enabled                  | Enable/Disable PECI                                                                                                    |
| Active Processor Cores                | All<br>1<br>2<br>3                  | Number of Cores to enable in each processor package                                                                                                    |
| BIST                                  | Disabled / Enabled                  | Enable/Disable BIST (Built-In Self Test) on reset                                                                                                    |
| AP threads Idle Manner                | HALT Loop<br>MWAIT Loop<br>RUN Loop | AP threads Idle Manner for waiting signal to run                                                                                                    |
| AES                                   | Disabled / Enabled                  | Enable/Disable AES (Advanced Encryption Standard)                                                                                                    |
| MachineCheck                          | Disabled / Enabled                  | Enable/Disable MachineCheck                                                                                                    |
| MonitorMWait                          | Disabled / Enabled                  | Enable/Disable MonitorMWait (MWAIT)                                                                                                    |
| CPU SMM Enhancement                   | See Submenu                         | CPU SMM Enhancement                                                                                                    |
| #AC Split Lock                        | Disabled / Enabled                  | Enable/Disable Alignment Check Exception (#AC). When enabled, this will assert an #AC when any atomic operation has an operand that crosses two cache lines |

#### 4.3.1.1 CPU SMM Enhancement

| Menu Item                | Options            | Description                                                |
|--------------------------|--------------------|------------------------------------------------------------|
| SMM Use Delay Indication | Disabled / Enabled | Enable/Disable usage of SMM_DELAYED MSR for MP sync in SMI |
| SMM Use Block Indication | Disabled / Enabled | Enable/Disable usage of SMM_BLOCKED MSR for MP sync in SMI |

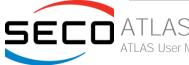

| SMM Use SMM en-US Indication | Disabled / Enabled | Enable/Disable usage of SMM_ENABLE MSR for MP sync in SMI |  |
|------------------------------|--------------------|-----------------------------------------------------------|--|
|------------------------------|--------------------|-----------------------------------------------------------|--|

#### 4.3.2 Power & Performance

| Menu Item                      | Options     | Description                            |
|--------------------------------|-------------|----------------------------------------|
| CPU - Power Management Control | See submenu | CPU – Power Management Control Options |
| GT - Power Management Control  | See submenu | GT – Power Management Control Options  |

## 4.3.2.1 CPU - Power Management Control

| Menu Item                     | Options                                                          | Description                                                                                                    |
|-------------------------------|------------------------------------------------------------------|----------------------------------------------------------------------------------------------------|
| Boot performance mode         | Max Battery<br>Max Non-Turbo<br>Performance<br>Turbo Performance | Select the performance state that the BIOS will set starting from reset vector                                                                                                    |
| Intel® SpeedStep(tm)          | Enabled / Disabled                                               | Allows more than two frequencies ranges to be supported                                                                                                    |
| Race to Halt (RTH)            | Enabled / Disabled                                               | Enable/Disable Race to Halt feature. RTH will dynamically increase CPU frequency in order to enter pkg C-state faster to reduce overall power. (RTH is controlled through MSR 1FC bit 20)                                                                                |
| Intel® Speed Shift Technology | Enabled / Disabled                                               | Enable/Disable Intel® Speed Shift Technology support. Enabling will expose the CPPC v2 interface to allow for hardware controlled P-states                                                                                                    |
| HwP Autonomous EPP Grouping   | Enabled / Disabled                                               | Enable EPP grouping (default bit $29 = 0$ , command $0x11$ ). Autonomous will request the same values for all cores with same EPP. Disable EPP grouping (Bit $29 = 1$ , command $0x11$ ) autonomous will not necessarily request same values for all cores with same EPP |
| EPB override over PECI        | Enabled / Disabled                                               | Enable/Disable EPB override over PECI. Enable by sending pcode command 0x2b, subcommand 0x3 to 1. This will allow OOB EPB PECI override control                                                                                                    |
| HwP fast MSR Support          | Enabled / Disabled                                               | Enable/Disable HwP Fast MSR Support for IA32_HWP_REQUEST MSR                                                                                                    |
| HDC Control                   | Enabled / Disabled                                               | This option allows HDC configuration.  Disabled: Disable HDC  Enabled: Can be enabled by OS if OS native support is available                                                                                                    |
| Turbo Mode                    | Enabled / Disabled                                               | Enable/Disable processor Turbo Mode (requires EMTTM enabled too). AUTO means enabled.                                                                                                    |
| View/Configure Turbo Options  | See Submenu                                                      | View/Configure Turbo Options                                                                                                    |
| CPU VR Settings               | See Submenu                                                      | CPU VR Settings                                                                                                    |

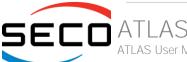

| Platform PL1 Enable         | Enabled / Disabled                                                                  | Enable/Disable Platform Power Limit 1 programming. If this option is enabled, it activates the PL1 value to be used by the processor to limit the average power of given time window                                                                                                    |
|-----------------------------|-------------------------------------------------------------------------------------|----------------------------------------------------------------------------------------------------|
| Platform PL1 Power          | [04095875]                                                                          | Platform Power Limit 1 Power in Milli Watts. BIOS will round to the nearest 1/8W when programming. Any value can be programmed between Max and Min Power Limits (specified by PACKAGE_POWER_SKU_MSR). For 12.50W, enter 12500. This setting will act as the new PL1 value for the Package RAPL algorithm. |
| Platform PL1Time Window     | 0/1/2/3/4/5/6/<br>7/8/10/12/14/16<br>/20/24/28/32/40/<br>48/56/64/80/96/<br>112/128 | Platform Power Limit 1 Time Window value in seconds. The value may vary from 0 to 128. 0 = default value. Indicates the time window over which Platform TDP value should be maintained                                                                                                    |
| Platform PL2 Enable         | Enabled / Disabled                                                                  | Enable/Disable Platform Power Limit 2 programming. If this option is enabled, BIOS will program the default values for Platform Limit 2                                                                                                    |
| Platform PL2 Power          | [04095875]                                                                          | Platform Power Limit 2 Power in Milli Watts. BIOS will round to the nearest 1/8W when programming. Any value can be programmed between Max and Min Power Limits (specified by PACKAGE_POWER_SKU_MSR). For 12.50W, enter 12500. This setting will act as the new PL2 value for the Package RAPL algorithm. |
| Power Limit 4 Override      | Enabled / Disabled                                                                  | Enable/Disable Power Limit 4 override. If this option is disabled, BIOS will leave the default values for Poer Limit 4.                                                                                                    |
| Power Limit 4               | [04095875]                                                                          | Platform Power Limit 4 in Milli Watts. BIOS will round to the nearest 1/8W when programming. For 12.50W, enter 12500. If the value is 0, BIOS leaves default value                                                                                                    |
| Power Limit 4 Lock          | Enabled / Disabled                                                                  | Power Limit 4 MSR 601h Lock. When enabled PL4 configurations are locked during OS. When disabled PL4 configuration can be changed during OS                                                                                                    |
| C states                    | Enabled / Disabled                                                                  | Enable/Disable CPU Power Management. Allows CPU to go to C states when it's not 100% utilized                                                                                                    |
| Enhanced C-states           | Enabled / Disabled                                                                  | Enable/Disable C1E. When enabled, CPU will switch to minimum speed when all cores enter C-state                                                                                                    |
| C-State Auto Demotion       | Disabled / C1                                                                       | Configure C-State Auto Demotion                                                                                                    |
| C-State Un-demotion         | Disabled / C1                                                                       | Configure C-State Un-demotion                                                                                                    |
| Package C-State Demotion    | Enabled / Disabled                                                                  | Package C-State Demotion                                                                                                    |
| Package C-State Un-demotion | Enabled / Disabled                                                                  | Package C-State Un-demotion                                                                                                    |
| CState Pre-Wake             | Enabled / Disabled                                                                  | Disable – Sets bit 30 of POWER_CTL MSR (0x1FC) to 1 to disable the Cstate Pre-Wake                                                                                                    |
| IO MWAIT Redirection        | Enabled / Disabled                                                                  | When set, will map IO_read instructions sent to IO registers.  PMG_IO_BASE_ADDRBASE+offset to MWAIT (offset)                                                                                                    |
|                             |                                                                                     |                                                                                                    |

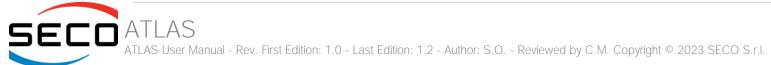

| Package C State Limit                                                                                                    | C0/C1 / C2 / C3 / C6 /<br>C7 / C7S / C8 / C9 /<br>C10 / Cpu Default / Auto  | Maximum Package C State Limit Setting.  Cpu Default: Leaves to factory default value  Auto: Intializes to deepest available Package C State Limit |
|----------------------------------------------------------------------------------------------------|-----------------------------------------------------------------------------|----------------------------------------------------------------------------------------------------|
| <ul> <li>C6/C7 Short Latency Control (MSR 0x60B)</li> <li>C6/C7 Long Latency Control (MSR 0x60C)</li> <li>C8 Latency Control (MSR 0x633)</li> <li>C9 Latency Control (MSR 0x634)</li> <li>C10 Latency Control (MSR 0x635)</li> </ul> | Time Unit (ns): 1 / 32 / 1024 / 32768 / 1048576 / 33554432 Latency: [01023] | Time Unit: Unit of measurement for IRTL value – bits [12:10]  Latency: Interrupt Response Time Limit value – bits [9:0], Enter 0-1023             |
| Thermal Monitor                                                                                                    | Enabled / Disabled                                                          | Enable/Disable Thermal Monitor                                                                                                    |
| Interrupt Redirection Mode Selection                                                                                                    | Fixed Priority Round robin Hash Vector No Change                            | Interrupt Redirection Mode Select for logical Interrupts                                                                                          |
| Timed MWAIT                                                                                                    | Enabled / Disabled                                                          | Enable/Disable Timed MWAIT Support                                                                                                    |
| Custom P-state Table                                                                                                    |                                                                             | Add Custom P-state Table> Sets the number of custom P-states. At least 2 states must be present                                                   |
| EC Turbo Control Mode                                                                                                    | Enabled / Disabled                                                          | Enable/Disable EC Turbo Control mode                                                                                                    |
| AC Brick Capacity                                                                                                    | 90W AC Brick<br>65W AC Brick<br>75W AC Brick                                | Specify the AC Brick capacity                                                                                                    |
| EC Polling Period                                                                                                    | [1255]                                                                      | Count 1 to 255 for a range of 10ms to 2.55 seconds (1 count = 10ms)                                                                               |
| EC Guard Band Value                                                                                                    | [120]                                                                       | Count 1 to 20 for a range of 1 Watt to 20 Watts                                                                                                   |
| EC Algorithm Selection                                                                                                    | [110]                                                                       | Count 1 to 10 for Algorithm Selection                                                                                                    |
| Energy Performance Gain                                                                                                    | Enabled / Disabled                                                          | Enable/Disable Energy Performance Gain                                                                                                    |
| EPG DIMM Idd3N                                                                                                    | 26 (default)                                                                | Active standby current (Idd3N) in milliamps from datasheet. Must be calculated on a per DIMM basis                                                |
| EPG DIMM Idd3P                                                                                                    | 11 (default)                                                                | Active power-down current (ldd3P) in milliamps from datasheet. Must be calculated on a per DIMM basis                                             |
| CPU Lock Configuration                                                                                                    | See submenu                                                                 | CPU Lock Configuration                                                                                                    |
|                                                                                                    |                                                                             |                                                                                                    |

## 4.3.2.1.1 View/Configure Turbo Options

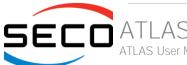

| Menu Item                    | Options            | Description                                                                                                    |
|------------------------------|--------------------|----------------------------------------------------------------------------------------------------|
| Current Turbo Settings       |                    | Shows cores' specific Turbo information                                                                                                    |
| Energy Efficient P-state     | Enabled / Disabled | Enable/Disable Energy Efficient P-state feature. When set to 0, will disable access to ENERGY_PERFORMANCE_BIAS MSR and CPUID Function 6 ECX[3] will read 0 indicating no support for Energy Efficient policy setting. When set to 1 will enable access to ENERGY_PERFORMANCE_BIAS MSR                                                                               |
| Package Power Limit MSR Lock | Enabled / Disabled | Enable/Disable locking of Package Power Limit settings. When enabled, PACKAGE_POWER_LIMIT MSR will be locked and a reset will be required to unlock the register                                                                                                    |
| Power Limit 1 Override       | Enabled / Disabled | Enable/Disable Power Limit 1 override. If this option is disabled, BIOS will program the default values for Power Limit 1 and Power Limit 1 Time Window.                                                                                                    |
| Power Limit 1                | [04095875]         | Platform Power Limit 1 in Milli Watts. BIOS will round to the nearest 1/8W when programming. 0 = no custom override. For 12.50W, enter 12500. Overclocking SKU: Value must be between Max and Min Power Limits (specified by PACKAGE_POWER_SKU_MSR). Other SKUs: This value must be between Min Power Limit and TDP Limit. If value is 0, BIOS leaves default value |
| Power Limit 1 Time Window    | Enabled / Disabled | Platform Power Limit 1 Time Window value in seconds. The value may vary from 0 to 128. 0 = default value. Indicates the time window over which Platform TDP value should be maintained                                                                                                    |
| Power Limit 2 Override       | Enabled / Disabled | Enable/Disable Power Limit 1 override. If this option is disabled, BIOS will program the default values for Power Limit 2                                                                                                    |
| Power Limit 2                | [04095875]         | Platform Power Limit 2 in Milli Watts. BIOS will round to the nearest 1/8W when programming. If the value is 0, BIOS will program this value as 1.25*TDP. For 12.50W, enter 12500. Processor applies policies such that the package power does not exceed this limit                                                                                                |
| 1-Core Ratio Limit Override  | [083]              | 1-Core Ratio Limit with range 0 to 83. The Minimum range may vary between Processors. This 1-Core Ratio Limit must be grater than or equal to 2-Core Ratio Limit, 3-Core Ratio Limit, 4-Core Ratio Limit                                                                                                    |
| 2-Core Ratio Limit Override  | [083]              | 2-Core Ratio Limit with range 0 to 83. The Minimum range may vary between Processors. This 2-Core Ratio Limit must be less than or equal to 1-Core Ratio Limit                                                                                                    |
| 3-Core Ratio Limit Override  | [083]              | 3-Core Ratio Limit with range 0 to 83. The Minimum range may vary between Processors. This 3-Core Ratio Limit must be less than or equal to 1-Core Ratio Limit                                                                                                    |
| 4-Core Ratio Limit Override  | [083]              | 4-Core Ratio Limit with range 0 to 83. The Minimum range may vary between Processors. This 4-Core Ratio Limit must be less than or equal to 1-Core Ratio Limit                                                                                                    |
| Energy Efficient Turbo       | Enabled / Disabled | Enable/Disable Energy Efficient Turbo Feature. This feature will opportunistically lower the turbo frequency to increase efficiency. Recommended only to disable in overclocking situations where turbo frequency must remain constant. Otherwise, leave enabled.                                                                                                   |

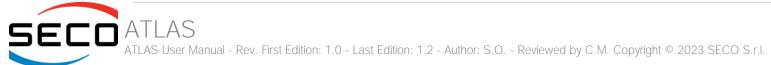

#### 4.3.2.1.2 CPU VR Settings

| Menu Item               | Options     | Description                                                                                                    |
|-------------------------|-------------|----------------------------------------------------------------------------------------------------|
| PSYS Slope              | [0200]      | PSYS Slope defined in 1/100 increments. Range is 0-200. For a 1.25 slope, enter 125. 0 = AUTO. Uses BIOS VR mailbox command 0x9           |
| PSYS Offset             | [063999]    | PSYS Offset defined in 1/1000 increments. Range is 0-63999. For an offset of 25.348, enter 25348. Uses BIOS VR mailbox command 0x9        |
| PSYS Prefix             | + / -       | Sets the offset value as positive or negative                                                                                             |
| PSYS Pmax Power         | [08192]     | PSYS Pmax power, defined in 1/8 Watt increments. Range 0-8192. For a Pmax of 125W, enter 1000. 0 = AUTO. Uses BIOS VR mailbox command 0xB |
| Acoustic Noise Settings | See submenu | Configure Acoustic Noise Settings for IA, GT and SA domains                                                                               |
| VccIn VR Settings       | See submenu | Vccln VR Settings                                                                                                    |
| RFI Settings            | See submenu | RFI Settings                                                                                                    |

## 4.3.2.1.2.1 Acoustic Noise Settings

| Menu Item                                      | Options                               | Description                                                                                                    |
|------------------------------------------------|---------------------------------------|----------------------------------------------------------------------------------------------------|
| Acoustic Noise Mitigation                      | Enabled / Disabled                    | Enabling this option will help mitigate acoustic noise on certain SKUs when the CPU is in deeper C state                                                                                              |
| Disable Fast PKG C State Ramp for VccIn Domain | FALSE / TRUE                          | This option needs to be configured to reduce acoustic noise during deeper C state. FALSE: Don't disable Fast ramp during deeper C state; TRUE: Disable Fast ramp during deeper C state                |
| Slow Slew Rate for VccIn Domain                | Fast/2<br>Fast/4<br>Fast/8<br>Fast/16 | Set VR VccIn Slow Slew Rate for Deep Package C state ramp time; Slow slew rate equals to Fast divided by number, the number is 2, 4, 8, 16 to slow down the slew rate to help minimize acoustic noise |

#### 4.3.2.1.2.2 VccIn VR Settings

| Menu Item        | Options            | Description                                                                                                    |
|------------------|--------------------|----------------------------------------------------------------------------------------------------|
| VR Config Enable | Enabled / Disabled | VR Config Enable                                                                                                    |
| AC Loadline      | [06249]            | AC Loadline defined in 1/100 mOhms. A value of $100 = 1.00$ mOhm, and $1255 = 12.55$ mOhm. Range is 0-6249 (0-62.49 mOhms). $0 = AUTO/HW$ default. Uses BIOS mailbox command $0x2$ |

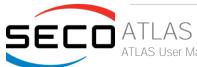

| DC Loadline           | [06249]            | DC Loadline defined in $1/100$ mOhms. A value of $100 = 1.00$ mOhm, and $1255 = 12.55$ mOhm. Range is $0-6249$ ( $0-62.49$ mOhms). $0 = AUTO/HW$ default. Uses BIOS mailbox command $0x2$                                                         |
|-----------------------|--------------------|----------------------------------------------------------------------------------------------------|
| PS Current Threshold1 | [0512]             | PS Current Threashold1, defined in 1/4 A increments. A value of 400 = 100A. Range 0-512, which translates to 0-128A. 0 = AUTO. Uses BIOS VR mailbox command 0x3                                                                                   |
| PS Current Threshold2 | [0512]             | PS Current Threashold2, defined in $1/4$ A increments. A value of $400 = 100$ A. Range 0-512, which translates to 0-128A. $0 = \text{AUTO}$ . Uses BIOS VR mailbox command 0x3                                                                    |
| PS Current Threshold3 | [0512]             | PS Current Threashold3, defined in 1/4 A increments. A value of 400 = 100A. Range 0-512, which translates to 0-128A. 0 = AUTO. Uses BIOS VR mailbox command 0x3                                                                                   |
| PS3 Enable            | Enabled / Disabled | PS3 Enable/Disable. 0 – Disabled, 1 – Enabled. Uses BIOS VR mailbox command 0x3                                                                                                    |
| PS4 Enable            | Enabled / Disabled | PS4 Enable/Disable. 0 – Disabled, 1 – Enabled. Uses BIOS VR mailbox command 0x3                                                                                                    |
| IMON Slope            | [0200]             | IMON Slope defined in $1/100$ increments. Range is 0-200. For a 1.25 slope, enter 125. $0 = AUTO$ . Uses BIOS VR mailbox command $0x4$                                                                                                    |
| IMON Offset           | [063999]           | IMON Offset defined in 1/1000 increments. Range is 0-63999. For an offset of 25.348, enter 25348. Uses BIOS VR mailbox command 0x4                                                                                                    |
| IMON Prefix           | + / -              | Sets the offset value as positive or negative                                                                                                    |
| VR Current Limit      | [0512]             | Voltage Regulator Current Limit (Icc Max). This value represents the Maximum instantaneous current allowed at any given time. The value is represented in 1/4 A increments. A value of 400 = 100A. 0 means AUTO. Uses BIOS VR mailbox command 0x6 |
| TDC Enable            | Enabled / Disabled | TDC Enable. 0 – Disable, 1 – Enable                                                                                                    |
| TDC Current Limit     | [032767]           | TDC Current Limit, defined in 1/8 increments. Range 0-32767. For a TDC Current Limit of 125A, enter 1000. 0 = 0 Amps. Uses BIOS VR mailbox command 0x1A                                                                                           |
| TDC Time Window       | [18, 10]           | TDC Time Window, value in milliseconds. 1ms is default. Range from 1ms to 1ms, except for 9ms. 9ms has no valid encoding in the MSR definition                                                                                                    |
| TDC Lock              | Enabled / Disabled | TDC Lock                                                                                                    |
|                       |                    |                                                                                                    |

## 4.3.2.1.2.3 RFI Settings

| Menu Item             | Options    | Description                                                                                                    |
|-----------------------|------------|----------------------------------------------------------------------------------------------------|
| RFI Current Frequency |            | Shows current RFI Frequency setting                                                                                                    |
| RFI Frequency         | [13001600] | Set desired RFI Frequency, in increments of 100KHz. The RFI Frequency Range is between 130 MHz to 160 MHz, and the default h/w frequency is 139.6 MHz. For a frequency of 139.6 MHz, enter 1396 |

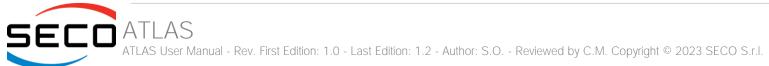

| RFI Spread Spectrum | [0100] | Adjust the Spread Spectrum, in increments of 0.1%. For a spread of 5.0%, enter 50. The value of 0 will disable the FIVR FRI Spread Spectrum, Range 0-100 (0.0% to 10.0%) |
|---------------------|--------|----------------------------------------------------------------------------------------------------|
|---------------------|--------|----------------------------------------------------------------------------------------------------|

## 4.3.2.1.3 CPU Lock Configuration

| Menu Item         | Options            | Description                                                      |
|-------------------|--------------------|------------------------------------------------------------------|
| CFG Lock          | Enabled / Disabled | Configure MSR 0xE2[15], CFG Lock bit                             |
| Overclocking Lock | Enabled / Disabled | Enable/Disable Overclocking Lock (BIT 20) in FLEX_RATIO(194) MSR |

## 4.3.2.2 GT- Power Management Control

| Menu Item                  | Options                                                                      | Description                                                                                                    |
|----------------------------|------------------------------------------------------------------------------|----------------------------------------------------------------------------------------------------|
| Maximum GTT frequency      | Default Max Frequency /<br>100MHz /<br>List of 50MHz increments<br>/ 1200MHz | Maximum GT frequency limited by the user. Choose between 200MHz (RPN) and 400MHz (RPO). Value beyond the range will be clipped to min/max supported by SKU |
| Disable Turbo GT frequency | Enabled / Disabled                                                           | Enabled: Disables Turbo GT frequency. Disabled: GT frequency is not limited                                                                                |

## 4.3.3 PCH-FW Configuration

| Options            | Description                                                                                                    |
|--------------------|----------------------------------------------------------------------------------------------------|
|                    | Shows ME Firmware specific information                                                                                                   |
| Enabled / Disabled | When Disabled ME will be put into ME Temporarily Disabled Mode                                                                           |
| Enabled / Disabled | When Disabled ME will not be unconfigured on RTC Clear                                                                                   |
| Enabled / Disabled | Enable/Disable support for Comms Hub                                                                                                    |
| Enabled / Disabled | Enable/Disable Intel® DAL Host Interface Service (JHI)                                                                                   |
| Enabled / Disabled | Enable/Disable Core Bios Done message sent to ME                                                                                         |
| See submenu        | Configure Management Engine Technology Parameters                                                                                        |
| See submenu        | Configure PTT                                                                                                    |
| See submenu        | FIPS Mode help                                                                                                    |
| See submenu        | Configure ME debug options. NOTE: This menu is provided testing purposes. It is recommended to leave the options in their default states |
|                    | Enabled / Disabled Enabled / Disabled Enabled / Disabled Enabled / Disabled Enabled / Disabled See submenu See submenu See submenu       |

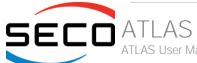

| Anti-Rollback SVN Configuration  | See submenu | Configure Anti-Rollback SVN  |
|----------------------------------|-------------|------------------------------|
| OEM Key Revocation Configuration | See submenu | Configure OEM Key Revocation |

## 4.3.3.1 Firmware Update Configuration

| Menu Item            | Options            | Description                                  |
|----------------------|--------------------|----------------------------------------------|
| ME FW Image Re-Flash | Enabled / Disabled | Enable/Disable ME FW Image Re-Flash function |
| FW Update            | Enabled / Disabled | Enable/Disable ME FW Update function         |

## 4.3.3.2 PTT Configuration

| Menu Item            | Options    | Description                                                                                                    |
|----------------------|------------|----------------------------------------------------------------------------------------------------|
| TPM Device Selection | dTPM / PTT | Selects TPM device: PTT or dTPM. PTT – Enables PTT in SkuMgr dTPM 1.2 – Disables PTT in SkuMgr Warning! PTT/dTPM will be disabled and all data saved on it will be lost |

## 4.3.3.3 FIPS Configuration

| Menu Item             | Options            | Description                          |
|-----------------------|--------------------|--------------------------------------|
| FIPS Mode Select      | Enabled / Disabled | FIPS Mode configuration              |
| FIPS Mode information |                    | Shows FIPS Mode specific information |

## 4.3.3.4 ME Debug Configuration

| Menu Item                     | Options            | Description                                                                          |
|-------------------------------|--------------------|--------------------------------------------------------------------------------------|
| HECI Timeous                  | Enabled / Disabled | Enable/Disable HECI Send/Receive Timeouts                                            |
| Force ME DID Init Status      | Enabled / Disabled | Forces the DID Initialization Status value                                           |
| CPU Replaces Polling Disable  | Enabled / Disabled | Setting this option disables CPU replacement polling loop                            |
| ME DID Message                | Enabled / Disabled | Enable/Disable ME DID Message (disable will prevent the DID message from being sent) |
| HECI Message check Disable    | Enabled / Disabled | Settings this option disables message check for Bios Boot Path when sending          |
| MBP HOB Skip                  | Enabled / Disabled | Setting this option will skip MBP HOB                                                |
| HECI2 Interface Communication | Enabled / Disabled | Adds and Removes HECl2 Device from PCl space                                         |
| KT Device                     | Enabled / Disabled | Enable/Disable KT Device                                                             |
| KT Device                     | Enabled / Disabled | Enable/Disable KT Device                                                             |

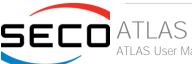

| DOI3 Setting for HECI Disable | Enabled / Disabled | Setting this option disables setting DOI3 bit for all HECI devices                              |
|-------------------------------|--------------------|-------------------------------------------------------------------------------------------------|
| MCTP Broadcast Cycle          | Enabled / Disabled | Enable/Disable Management Component Transport Protocol Broadcast Cycle and Set PMT as Bus Owner |

#### 4.3.3.5 Anti-Rollback SVN Configuration

| Menu Item                                     | Options            | Description                                                                                                    |
|-----------------------------------------------|--------------------|----------------------------------------------------------------------------------------------------|
| Automatic HW-Enforced Anti-Rollback SVN       | Enabled / Disabled | When enabled, hardware-enforced Anti-Rollback mechanism is automatically activated: once ME FW was successfully run on a platform, FW with lower ARB-SVN will be blocked from execution           |
| Set HW-Enforced Anti-Rollback for Current SVN | Enabled / Disabled | Enable hardware-enforced Anti-Rollback mechanism for current ARB-SVN value. FW with lower ARB-SVN will be blocked from execution. The value will be restored to disable after the command is sent |

## 4.3.3.6 OEM Key Revocation Configuration

| Menu Item                    | Options            | Description                                                                |
|------------------------------|--------------------|----------------------------------------------------------------------------|
| Automatic OEM Key Revocation | Enabled / Disabled | When enabled, BIOS will automatically send HECI command to revoke OEM keys |
| Invoke OEM Key Revocation    | Enabled / Disabled | A HECI command will be sent to revoke OEM keys                             |

## 4.3.4 Trusted computing

| Menu Item                      | Options            | Description                                                                                                    |
|--------------------------------|--------------------|----------------------------------------------------------------------------------------------------|
| Security Device Support        | Enabled / Disabled | Enables or Disables BIOS support for security device. OS will not show the Security Device. TCG EFI protocol and INT1A interface will not be available. When enabled all the following items will be available. |
| SHA256 PCR Bank                | Enabled / Disabled | Enables or Disables SHA256 PCR Bank                                                                                                    |
| SHA384 PCR Bank                | Enabled / Disabled | Enables or Disables SHA384 PCR Bank                                                                                                    |
| SM3_256 PCR Bank               | Enabled / Disabled | Enables or Disables SM3_256 PCR Bank                                                                                                    |
| Pending Operation              | None / TPM Clear   | Schedule an Operation for the Security Device. NTE: your Computer will reboot during restart in order to change State of Security Device.                                                                       |
| Platform Hierarchy             | Enabled / Disabled | Enables or Disabled the Platform Hierarchy                                                                                                    |
| Storage Hierarchy              | Enabled / Disabled | Enables or Disabled the Storage Hierarchy                                                                                                    |
| Endorsement Hierarchy          | Enabled / Disabled | Enables or Disabled the Endorsement Hierarchy                                                                                                    |
| Physical Presence Spec Version | 1.2 / 1.3          | Select to tell OS to support PPI Spec Version 1.2 or 1.3. Please note that some HCK tests might not support 1.3                                                                                                 |

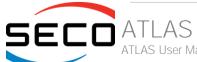

| Device Select | Auto<br>TPM 1.2<br>TPM 2.0 | TPM 1.2 will restrict the support to TPM 1.2 devices only, TPM 2.0 will restrict the support to TPM 2.0 devices only, Auto will support both with the default set to TPM 2.0 devices if not found, TPM 1.2 devices will be enumerated |
|---------------|----------------------------|----------------------------------------------------------------------------------------------------|
|---------------|----------------------------|----------------------------------------------------------------------------------------------------|

## 4.3.5 ACPI Settings

| Menu Item                      | Options                                 | Description                                                                                                    |
|--------------------------------|-----------------------------------------|----------------------------------------------------------------------------------------------------|
| Enable ACPI Auto Configuration | Disabled / Enabled                      | Enables or Disables BIOS ACPI Auto Configuration. The following menu items will appear only when this menu item is Disabled |
| Enable Hibernation             | Disabled / Enabled                      | Enables or disables system ability to Hybernate (OS/S4 Sleep State). This option may be not effective with some OS.         |
| ACPI Sleep State               | Suspend Disabled<br>S3 (Suspend to RAM) | Select the highest ACPI Sleep state the system will enter when the SUSPEND button is pressed.                               |
| Lock Legacy resources          | Disabled / Enabled                      | Enables or Disables Lock of Legacy resources                                                                                |

#### 4.3.6 Serial Port Console Redirection

| Menu Item                                     | Options            | Description                                                                                                    |
|-----------------------------------------------|--------------------|----------------------------------------------------------------------------------------------------|
| COM#                                          |                    |                                                                                                    |
| Console Redirection                           | Enabled / Disabled | Enables or Disables the Console redirection. When enabled the following item will appear                                                                             |
| Console Redirection Settings                  | See Submenu        | The settings specifies how the host and the remote computer (which the user is using) will exchange data. Both computers should have the same or compatible settings |
| Windows Emergency Management<br>Service (EMS) |                    |                                                                                                    |
| Console Redirection EMS                       | Enabled / Disabled | Enables or Disables the Console redirection. When enabled the following item will appear                                                                             |
| Console Redirection Settings                  | See Submenu        | The settings specifies how the host and the remote computer (which the user is using) will exchange data. Both computers should have the same or compatible settings |

## 4.3.6.1 Console Redirection Settings (COM#)

| Menu Item     | Options         | Description                               |
|---------------|-----------------|-------------------------------------------|
| Terminal Type | VT100<br>VT100+ | Emulation: ANSI: Extended ASCII Char set. |

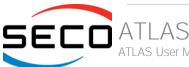

|                           | VT-UTF8<br>ANSI                                         | VT100: ASCII Char set. VT100+: extends VT100 to support colour, function keys, etc. VT-UTF8: uses UTF8 encoding to map Unicode chars onto 1 or more bytes                                                                                                    |
|---------------------------|---------------------------------------------------------|----------------------------------------------------------------------------------------------------|
| Bits per second           | 9600 / 19200 / 38400 /<br>57600 / 115200                | Select Serial port Transmission Speed. The speed must be matched on the other side. Long or noisy lines may require lower speeds.                                                                                                    |
| Data bits                 | 7 / 8                                                   | Set Console Redirection data bits                                                                                                    |
| Parity                    | None<br>Even<br>Odd<br>Mark<br>Space                    | A parity bit can be sent with the data bits to detect some transmission errors.  Even: parity bit is 0 if the number of 1s in the data bits is even.  Odd: parity bit is 0 if the number of 1s in the data bits is odd.  Mark: parity bit is always 1.  Space: parity bit is always 0. Mark and Space do not allow for error detection |
| Stop bits                 | 1/2                                                     | Stop bits indicate the end of a serial data packet. (A start bit indicates the beginning). The standard setting is 1 stop bit. Communication with slow devices may require more than 1 stop bit                                                                                                    |
| Flow Control              | None<br>Hardware RTS/CTS                                | Flow Control can prevent data loss from buffer overflow. When sending data, if the receiving buffers are full, a 'stop' signal can be sent to stop the data flow. Once the buffers are empty, a 'start' signal can be sent to re-start the flow. Hardware flow control uses RTS# / CTS# lines to send the start / stop signals.        |
| VT-UTF8 Combo Key Support | Enabled / Disabled                                      | Enable VT-UTF8 Combination Key Support for ANSI/VT100 terminals                                                                                                    |
| Recorder Mode             | Enabled / Disabled                                      | When this mode is enabled, only text will be sent. This is to capture Terminal data.                                                                                                    |
| Resolution 100x31         | Enabled / Disabled                                      | Enables or disables extended terminal resolution                                                                                                    |
| Putty Keypad              | VT100 / Intel Linux /<br>XTERMR6 / SCO /<br>ESCN /VT400 | Select FunctionKey and KeyPad on Putty                                                                                                    |

## 4.3.6.2 Console Redirection Settings (EMS)

| Menu Item             | Options                            | Description                                                                                                    |
|-----------------------|------------------------------------|----------------------------------------------------------------------------------------------------|
| Out-of-Band Mgmt Port | COM0<br>COM1                       | Microsoft Windows Emergency Management Services (EMS) allows for remote management of a Windows Server OS through a serial port                                                                               |
| Terminal Type EMS     | VT100<br>VT100+<br>VT-UTF8<br>ANSI | VT-UTF8 is the preferred terminal type for out-of-band management. The next best choice is VT100+ and then VT100. See above, in Console redirection Settings page, for more help with Terminal Type/Emulation |
| Bits per second       | 9600 / 19200 /                     | Select Serial port Transmission Speed. The speed must be matched on the other side. Long or                                                                                                    |

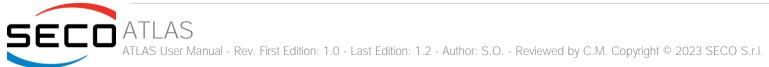

| 576           | 600 / 115200   | noisy lines may require lower speeds.                                                                                                    |
|---------------|----------------|----------------------------------------------------------------------------------------------------|
| 1 low dontilo | rdware RTS/CTS | Flow Control can prevent data loss from buffer overflow. When sending data, if the receiving buffers are full, a 'stop' signal can be sent to stop the data flow. Once the buffers are empty, a 'start' signal can be sent to re-start the flow. Hardware flow control uses two wires to send start/stop signals. |

## 4.3.7 AMI Graphic Output Protocol Policy

| Menu Item           | Options                                                                       | Description                                                                      |
|---------------------|-------------------------------------------------------------------------------|----------------------------------------------------------------------------------|
| Output Select       | List of available /<br>connected module's<br>video interfaces                 | Output Interface, this menu is visible when more than one interface is available |
| Brightness Settings | 20 / 40 / 60 / 80 / 100 /<br>120 / 140 / 160 / 180 /<br>200 / 220 / 240 / 255 | Set GOP Brightness value                                                         |
| BIST Enable         | Enabled / Disabled                                                            | Starts or stops the BIST on the integrated display panel                         |

## 4.3.8 USB Configuration

| Menu Item                        | Options                              | Description                                                                                                    |
|----------------------------------|--------------------------------------|----------------------------------------------------------------------------------------------------|
| Legacy USB Support               | Enabled / Disabled /<br>Auto         | Enables Legacy USB Support. AUTO Option disables legacy support if no USB devices are connected. DISABLE option will keep USB devices available only for EFI applications.                                                       |
| XHCI hand-off                    | Enabled/ Disabled                    | This is a workaround for OSes without XHCI hand-off support. The XHCI ownership change should be claimed by XHCI driver.                                                                                                    |
| USB Mass Storage Driver Support  | Enabled/ Disabled                    | Enables or disables USB Mass Storage Driver Support                                                                                                    |
| USB Transfer time-out            | 1 sec / 5 sec / 10 sec /<br>20 sec   | Sets the time-out value for Control, Bulk and Interrupt transfers                                                                                                    |
| Device reset time-out            | 10 sec / 20 sec / 30<br>sec / 40 sec | USB mass storage device Start Unit command time-out                                                                                                    |
| Device power-up delay            | Auto / Manual                        | Sets the maximum time that the device will take before it properly reports itself to the Host controller. 'Auto' uses the default vale (for a Root port it is 100ms, for a Hub port the delay is taken from the Hub descriptor). |
| Device power-up delay in seconds | [140]                                | Delay range in seconds, in one second increment, visible when delay is set to Manual                                                                                                    |

## 4.3.9 Network Stack configuration

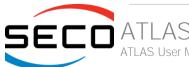

| Network Stack      | Enabled / Disabled | Enables or disables UEFI Network Stack. When enabled, following menu items will appear             |
|--------------------|--------------------|----------------------------------------------------------------------------------------------------|
| lpv4 PXE Support   | Enabled / Disabled | Enables or disables IPV4 PXE Boot Support. If disabled, IPV4 PXE boot option will not be created   |
| lpv4 HTTP Support  | Enabled / Disabled | Enables or disables IPV4 HTTP Boot Support. If disabled, IPV4 HTTP boot option will not be created |
| Ipv6 PXE Support   | Enabled / Disabled | Enables or disables IPV6 PXE Boot Support. If disabled, Ipv6 PXE boot option will not be created   |
| lpv6 HTTP Support  | Enabled / Disabled | Enables or disables IPV6 HTTP Boot Support. If disabled, Ipv6 HTTP boot option will not be created |
| PXE boot wait time | [05]               | Wait time to press ESC key to abort the PXE boot                                                   |
| Media detect count | [150]              | Number of times that the presence of media will be checked                                         |

## 4.3.10 NVMe configuration

| Menu Item                  | Options | Description |  |
|----------------------------|---------|-------------|--|
| List of NVMe devices found |         |             |  |

## 4.3.11 SDIO configuration

| Menu Item                  | Options                                   | Description                                                                                                    |
|----------------------------|-------------------------------------------|----------------------------------------------------------------------------------------------------|
| SDIO Access Mode           | Auto<br>ADMA<br>SDMA<br>PIO               | Auto Option: Access the SD Device in DMA mode if the controller supports it, otherwise in PIO Mode. DMA Option: Access the SD Device in DMA mode ADMA Option: Access the SD Device in Advanced DMA mode PIO Option: Access the SD Device in PIO mode |
| List of SDIO devices found | Auto<br>Floppy<br>Forced FDD<br>Hard Disk | Mass storage device emulation type. 'Auto' enumerates devices less than 530Mb as floppies. Forced FDD option can be used to force HDD formatted drive to boot as FDD.                                                                                |

## 4.3.12 Super I/O Configuration

| Menu Item            | Options                 | Description                 |
|----------------------|-------------------------|-----------------------------|
| Exar XR28V38x (0x2E) |                         |                             |
| Serial Port #1-4     | Enabled / Disabled      | Serial Port #               |
| Address              | List of hex addresses   | Serial Port IO Base Address |
| IRQ                  | 3 / 4 / 5 / 7 / 10 / 11 | Serial Port IRQ             |

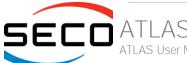

## 4.3.13 Main Thermal Configuration

| Menu Item                        | Options                                                   | Description                                                                                                    |
|----------------------------------|-----------------------------------------------------------|----------------------------------------------------------------------------------------------------|
| Critical Temperature (°C)        | 90 / 95 / 100 / 105 / 110 / 115<br>/ 117 / 119 / Disabled | Above this threshold, an ACPI aware OS performs a critical shut down. Allowed range is from 90°C to 119°C included or disabled. |
| Passive Cooling Temperature (°C) | 80 / 85 / 90 / 95 / 100 / 105 /<br>107 / 109 / Disabled   | Above this threshold, an ACPI aware OS begins to lower the CPU speed. Allowed range is from 80 to 109 °C included or disabled.  |
| TC1                              | 1 (default)                                               | Thermal Constant 1: part of the ACPI Passive Cooling Formula                                                                    |
| TC2                              | 1 (default)                                               | Thermal Constant 2: part of the ACPI Passive Cooling Formula                                                                    |
| TSP (tenths of a second)         | 5 (default)                                               | Period of temperature sampling when Passive Cooling                                                                             |

## 4.3.14 LVDS Configuration

| Menu Item             | Options                                                                                                    | Description                                                                                                    |
|-----------------------|----------------------------------------------------------------------------------------------------|----------------------------------------------------------------------------------------------------|
| LVDS interface        | Enabled / Disabled                                                                                                    | Enables or Disables the LVDS interface. When enabled all the following parameters will appear                                                                                                  |
| Edid Mode             | External / Default / Custom                                                                                                    | Select the source (EDID, Extended Display Identification Data) to be used for the internal flat panel. Depending on the setting chosen, only some of the following option or none will appear. |
| EDID                  | 640x480 / 800x480 / 800x600<br>/ 1024x600 / 1024x768 /<br>1280x720 / 1280x800 /<br>1280x1024 / 1366x768 /<br>1400x900 / 1600x900 /<br>1680x1050 / 1920x1080 | Only available when Edid Mode is set to "default". Select a software resolution (EDID settings) to be used for the internal flat panel.                                                        |
| Color Mode            | VESA 24bpp / JEIDA 24bpp /<br>18 bpp                                                                                                    | Select the color depth of LVDS interface. For 24-bit color depth, it is possible to choose also the color mapping on LVDS channels, i.e. if it must be VESA-compatible or JEIDA compatible.    |
| Interface             | Single Channel / Dual Channel                                                                                                    | Allows configuration of LVDS interface in Single or Dual channel mode                                                                                                    |
| DE Polarity           | Active High / Active Low                                                                                                    | Data Enable Polarity                                                                                                    |
| V-Sync Polarity       | Negative / Positive                                                                                                    | Vertical Sync Polarity                                                                                                    |
| H-Sync Polarity       | Negative / Positive                                                                                                    | Horizontal Sync Polarity                                                                                                    |
| LVDS Advanced Options | See Submenu                                                                                                    | LVDS Advanced Options Configurations                                                                                                    |

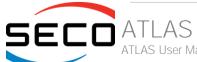

## 4.3.14.1 LVDS Advanced options

| Menu Item            | Options                                                                                                 | Description                                                                                                    |
|----------------------|----------------------------------------------------------------------------------------------------|----------------------------------------------------------------------------------------------------|
| Spreading Depth      | No Spreading / 0.5% /<br>1.0% / 1.5% / 2.0% /<br>2.5%                                                   | Sets percentage of bandwidth of LVDS clock frequency for spreading spectrum                                                         |
| Output Swing         | 150 mV / 200 mV / 250<br>mV / 300 mV / 350 mV /<br>400 mV / 450 mV                                      | Sets the LVDS differential output swing                                                                                             |
| T3 Timing            | [0255]                                                                                                  | Minimum T3 timing of panel power sequence to enforce (expressed in units of 50ms). Default is 10 (500ms)                            |
| T4 Timing            | [0255]                                                                                                  | Minimum T4 timing of panel power sequence to enforce (expressed in units of 50ms). Default is 2 (100ms)                             |
| T12 Timing           | [0255]                                                                                                  | Minimum T12 timing of panel power sequence to enforce (expressed in units of 50ms). Default is 20 (1s)                              |
| T2 Delay             | Enabled / Disabled                                                                                      | When Enabled, T2 is delayed by 20ms ± 50%                                                                                           |
| T5 Delay             | Enabled / Disabled                                                                                      | When Enabled, T5 is delayed by 20ms ± 50%                                                                                           |
| P/N Pairs Swapping   | Enabled / Disabled                                                                                      | Enable or disable LVDS Differential pairs swapping (Positive ⇔ Negative)                                                            |
| Pairs Order Swapping | Enabled / Disabled                                                                                      | Enable or disable channel differential pairs order swapping (A $\Leftrightarrow$ D, B $\Leftrightarrow$ CLK, C $\Leftrightarrow$ C) |
| Bus Swapping         | Enabled / Disabled                                                                                      | Enable or disable Bus swapping (Odd ⇔ Even)                                                                                         |
| Firmware PLL         | 0: +/- 1.56%<br>1: +/- 3.12%<br>2: +/- 6.25%<br>3: +/- 12.5%<br>4: +/- 25%<br>5: +/- 50%<br>6: +/- 100% | Firmware PLL range                                                                                                    |

## 4.3.15 Embedded Controller

| Menu Item                       | Options | Description                                    |
|---------------------------------|---------|------------------------------------------------|
| Embedded Controller information |         | Shows Embedded Controller specific information |

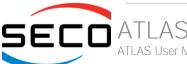

| Power Fail Resume Type         | Always ON<br>Always OFF<br>Last State                              | Specify what state to go to when power is re-applied after a power failure (G3 state). If Batteryless Operation, the chipset always powers on after a power failure: Always OFF Resume Type or Last State when Last State was OFF will therefore require an immediate shutdown. |
|--------------------------------|--------------------------------------------------------------------|----------------------------------------------------------------------------------------------------|
| No C-MOS battery handling      | Enabled / Disabled                                                 | In systems with no C-MOS battery, the chipset always powers on after a power failure: Always OFF Resume Type or Last State when Last State was OFF will therefore require an immediate shutdown.                                                                                |
| LID_BTN# Configuration         | Force Open<br>Force Closed<br>Normal Polarity<br>Inverted Polarity | Configures the LID_BTN# signal as always open or closed, no matter the pin level, or configures the pin polarity: High = Open (Normal), Low = Open (Inverted)                                                                                                    |
| LID_BTN# Wake Configuration    | No Wake<br>Only From S3<br>Wake From S3/S4/S5                      | Configures LID_BTN# wake capability (when not forced to Open or Closed). According to the pin configuration, when the LID is open it can cause a system wake from a sleep state.                                                                                                |
| OUT 80 serial redirection port | None / 1 / 2 / 1+2                                                 | Select on which E.C. UART(s) to redirect OUT 80 (Post Codes)                                                                                                    |
| Hardware Monitor               |                                                                    | Shows Monitored Hardware parameters and settings                                                                                                    |
| Reset Causes Handling          | See Submenu                                                        | Reset Causes Handling                                                                                                    |
| Super IO Configuration         | See Submenu                                                        | Super IO Configuration                                                                                                    |
| External FAN/PWM Settings      | See Submenu                                                        | Visible when PWM/FAN Management is Enabled under SMARC Related Configuration                                                                                                    |
| Watchdog Configuration         |                                                                    | Configure the Watchdog Timer> Disables/Enables the Watchdog Timer Mechanism                                                                                                    |
| MAC address(es) visualization  |                                                                    | MAC address(es) visualization                                                                                                    |

## 4.3.15.1 Reset Causes Handling

| Menu Item            | Options            | Description                                              |
|----------------------|--------------------|----------------------------------------------------------|
| Reset Button Pressed |                    |                                                          |
| WDT Timeout Expired  |                    | Show event as Happened or Not Happened                   |
| Power Failure        |                    |                                                          |
| • E.C soft reset     |                    |                                                          |
| Clear from log       | Enabled / Disabled | For Happened events if Enabled will require system reset |

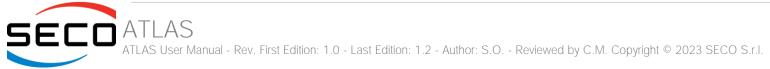

## 4.3.15.2 Super IO Configuration

| Menu Item     | Options                              | Description                 |
|---------------|--------------------------------------|-----------------------------|
| Serial Port # | Enabled / Disabled                   | Serial Port #               |
| Address       | List of hex addresses                | Serial Port IO Base Address |
| IRQ           | 3 / 4 / 5 / 7 / 10 / 11 /<br>14 / 15 | Serial Port IRQ             |

## 4.3.15.3 External FAN/PWM Settings

| Menu Item                         | Options                                 | Description                                                                                                    |
|-----------------------------------|-----------------------------------------|----------------------------------------------------------------------------------------------------|
| FAN_PWMOUT device type            | 3-WIRE FAN<br>4-WIRE FAN<br>Generic PWM | Specifies if FAN_PWMOUT is connected to a 3-wire or 4-wire FAN or to a generic PWM                                 |
| Automatic Temperature FAN Control | Enabled / Disabled                      | Disable/Enable Thermal Feed-back FAN Control                                                                       |
| FAN PWM Frequency                 | [160000]                                | Sets the frequency of the FAN_PWMOUT signal. Typical values are 100 for a 3-wire device and 20000 for a 4-wire one |
| FAN Duty Cycle (%)                | [0100]                                  | Sets the Duty Cycle of the FAN_PWMOUT signal                                                                       |

## 4.3.16 RAM Disk Configuration

| Menu Item                   | Options                       | Description                                                                           |
|-----------------------------|-------------------------------|---------------------------------------------------------------------------------------|
| Disk Memory Type:           | Boot Service Data<br>Reserved | Specifies type of memory to use from available memory pool in system to create a disk |
| Create Raw                  |                               | Create a raw RAM disk                                                                 |
| Create from file            |                               | Create a RAM disk from a given file                                                   |
| Remove selected RAM disk(s) |                               | Remove selected RAM disks                                                             |

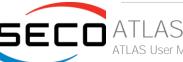

# 4.4 Chipset menu

| Menu Item                       | Options     | Description                  |
|---------------------------------|-------------|------------------------------|
| System Agent (SA) Configuration | See Submenu | System Agent (SA) Parameters |
| PCH-IO Configuration            | See Submenu | PCH Parameters               |

## 4.4.1 System Agent (SA) Configuration

| Menu Item              | Options     | Description                     |
|------------------------|-------------|---------------------------------|
| Memory Configuration   |             | Memory Configuration Parameters |
| Graphics Configuration | See Submenu | Graphics Configuration          |

## 4.4.1.1 Graphics Configuration

| Menu Item                               | Options                                                                                                    | Description                                                                                   |
|-----------------------------------------|----------------------------------------------------------------------------------------------------|-----------------------------------------------------------------------------------------------|
| Graphics Turbo IMON Current             | [1431]                                                                                                    | Graphics Turbo IMON Current values supported (14 – 31)                                        |
| Skip Scanning of External Gfx Card      | Enabled / Disabled                                                                                               | If Enabled, it will not scan for External Gfx Card on PEG and PCH PCIE ports                  |
| Primary Display                         | Auto / IGFX / PEG / PCI                                                                                          | Set which graphics device should be the Primary Display                                       |
| External Gfx Card Primary Display Conf. | Auto / PCIEx                                                                                                    | External Gfx Card Primary Display Configuration> Select Auto or Primary PCle                  |
| Internal Graphics                       | Auto / Disabled /<br>Enabled                                                                                     | Keep IGFX enabled based on the setup options                                                  |
| GTT Size                                | 2 MB / 4 MB / 8 MB                                                                                               | Select the GTT (Graphics Translation Table) Size                                              |
| Aperture Size                           | 256 MB                                                                                                    | Use this item to set the total size of Memory that must be left to the GFX Engine             |
| PSMI SUPPORT                            | Enabled / Disabled                                                                                               | PSMI Enabled / Disabled                                                                       |
| DVMT Pre-Allocated                      | 64M / 96M / 128M /<br>160M / 192M / 224M /<br>256M / 288M / 320M /<br>352M / 384M / 416M /<br>448M / 480M / 512M | Select DVMT5.0 Pre-Allocated (Fixed) Graphics Memory size used by the Internal Graphic Device |
| DVMT Total Gfx Mem                      | 128M / 256M / MAX                                                                                                | Select the size of DVMT (Dynamic Video Memory) 5.0 that the Internal Graphics Device will use |

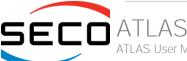

| DiSM Size (GB)                  | [07]                                                                                             | DiSM Size for 2LM Sku                                                                                             |
|---------------------------------|--------------------------------------------------------------------------------------------------|----------------------------------------------------------------------------------------------------|
| Intel Graphics Pei Display Peim | Enabled / Disabled                                                                               | Enable / Disable Pei (Early) Display                                                                              |
| VDD Enable                      | Enabled / Disabled                                                                               | Enable / Disable forcing of VDD in the BIOS                                                                       |
| Configure GT for use            | Enabled / Disabled                                                                               | Enable / Disable GT configuration in BIOS                                                                         |
| PAVP Enable                     | Enabled / Disabled                                                                               | Enable / Disable Protected Audio Video Playback (PAVP)                                                            |
| Cdynmax Clamping Enable         | Enabled / Disabled                                                                               | Enable / Disable Cdynmax Clamping                                                                                 |
| Cd Clock Frequency              | 172.8 MHz / 307.2 MHz<br>/ 556.8 MHz / 652.8<br>MHz / Max CdClock freq<br>based on Reference Clk | Select the highest CD Clock frequency supported by the platform                                                   |
| GT PM Support                   | Enabled / Disabled                                                                               | Enable / Disable GT Power Management Support                                                                      |
| Skip Full CD Clock Init         | Enabled / Disabled                                                                               | Enabled: Skip Full CD clock initialization; Disabled: Initialize the full CD clock if not initialized by Gfx PEIM |
| VBT Select                      | eDP / MIPI                                                                                       | Select VBT for GOP Driver                                                                                         |
| IUER Button Enable              | Enabled / Disabled                                                                               | Enable / Disable IUER Button Functionality                                                                        |
| LCD Control                     | See Submenu                                                                                      |                                                                                                    |

## 4.4.1.2 LCD Control

| Menu Item                 | Options                                                                                                    | Description                                                                                                    |
|---------------------------|----------------------------------------------------------------------------------------------------|----------------------------------------------------------------------------------------------------|
| Primary IGFX Boot Display | VBIOS Default EFP LFP EFP3 EFP2 EFP4                                                                                  | Select the Video Device which will be activated during POST. This has no effect if external graphics present.  Secondary boot display selection will appear based on your selection. VGA modes will be supported only on primary display |
| LCD Panel Type            | VBIOS Default 640x480 LVDS 800x600 LVDS 1024x768 LVDS 1280x1024 LVDS 1400x1050 LVDS 1 1400x1050 LVDS 2 1600x1200 LVDS | Select LCD panel used by Internal Graphics Device by selecting the appropriate setup item                                                                                                    |

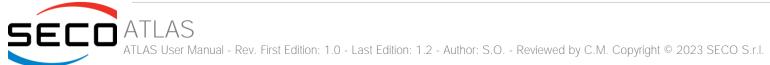

|                      | 1280x768 LVDS<br>1680x1050 LVDS<br>1920x1200 LVDS<br>1600x900 LVDS<br>1280x800 LVDS<br>1280x600 LVDS<br>2048x1536 LVDS<br>1366x768 LVDS |                                                                                                    |
|----------------------|----------------------------------------------------------------------------------------------------|----------------------------------------------------------------------------------------------------|
| Panel Scaling        | Auto<br>Off<br>Force Scaling                                                                                                    | Select the LCD panel scaling option used by the Internal Graphics Device                                                                                                    |
| Backlight Control    | PWM Inverted<br>PWM Normal                                                                                                    | Backlight Control Settings                                                                                                    |
| Active LFP           | List of active options                                                                                                    | Select the Active LFP Configuration.  No LVDS: VBIOS does not enable LVDS Int-LVDS: VBIOS enables LVDS driver by Integrated encoder SDV0 LVDS: VBIOS eables LVDS driver by SDV0 encoder No eDP: VBIOS does not enable eDP eDP Port-A: LFP Driven by Int-DisplayPort encoder from Port-A |
| Panel Colour Depth   | 18 bit / 24 bit                                                                                                    | Select the LFP Panel Color Depth                                                                                                    |
| Backlight Brightness | [0255]                                                                                                    | Set Panel Brightness                                                                                                    |

## 4.4.2 PCH-IO Configuration

| ala.ma.a.m |                                                         |
|------------|---------------------------------------------------------|
| submenu    | PCI Express Configuration Settings                      |
| submenu    | SATA Device Options Settings                            |
| submenu    | USB Configuration Settings                              |
| submenu    | Security Configuration Settings                         |
| submenu    | HD Audio Subsystem Configuration Settings               |
| submenu    | Serial IO Configuration Settomgs                        |
| submenu    | Storage and Communication Subsystem (SCS) Configuration |
| submenu    | Programmable Service Engine (PSE) Configuration         |
|            | submenu<br>submenu<br>submenu<br>submenu<br>submenu     |

| TSN GBE Configuration                  | See submenu                                                     | Time Sensitive Network GBE Configuration                               |
|----------------------------------------|-----------------------------------------------------------------|------------------------------------------------------------------------|
| PCle Ref Pll SSC                       | Auto / 0.0% / 0.1% /<br>0.2% / 0.3% / 0.4% /<br>0.5% / Disabled | Pcie Ref Pll SSC Percentage. AUTO – Keep hw default, no BIOS override. |
| Flash Potection Range Registers (FPRR) | Enabled / Disabled                                              | Enable Flash Protection Range Registers                                |
| PinCntrl Driver GPIO Scheme            | Enabled / Disabled                                              | Enable/Disable PinCntrl Driver GPIO Scheme                             |

## 4.4.2.1 PCI Express Configuration

| Menu Item               | Options                               | Description                                                  |
|-------------------------|---------------------------------------|--------------------------------------------------------------|
| DMI Link ASPM Control   | Disabled / LOs / L1 /<br>LosL1 / Auto | The control of Active State Power Management of the DMI Link |
| Compliance Mode         | Enabled / Disabled                    | Enable when using Compliance Load Board                      |
| PCI Express Root Port # | See submenu                           | Sets the parameters for each single PCI-e Root Port          |

## 4.4.2.1.1 PCI Express Root Port #

| Menu Item               | Options                               | Description                                                                                                    |
|-------------------------|---------------------------------------|----------------------------------------------------------------------------------------------------|
| PCI Express Root Port # | Enabled / Disabled                    | Controls the PCI Express Root Port                                                                                                    |
| Connection Type         | Built-in / Slot                       | Built-In: a built-in device is connected to this rootport. SlotImplemented bit will be clrear. Slot: this rootport connects to used-sccessible slot. SlotImplemented but will be set. |
| ASPM                    | Disabled / L0s / L1 /<br>L0sL1 / Auto | Set the ASPM level                                                                                                    |
| L1 Substates            | Disabled / L1.1 / L1.1 & L1.2         | PCI Express L1 Substates                                                                                                    |
| Hot Plug                | Enabled / Disabled                    | PCI Express Hot Plug Enable / Disable                                                                                                    |
| PCle Speed              | Auto / Gen1 / Gen2 /<br>Gen3          | Configure PCIe Speed                                                                                                    |

## 4.4.2.2 SATA Configuration

|--|

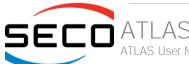

| SATA Controller(s) | Enabled / Disabled | Enable/Disable SATA Devices            |
|--------------------|--------------------|----------------------------------------|
| SATA Test Mode     | Enabled / Disabled | Test Mode Enable / Disable (Loop Back) |
| Port #             | Enabled / Disabled | Enable / Disable SATA Port             |
| Hot Plug           | Enabled / Disabled | Designate this port as Hot Pluggable   |

#### 4.4.2.3 USB Configuration

| Menu Item                 | Options          | Description                                            |
|---------------------------|------------------|--------------------------------------------------------|
| xHCI Compliance Mode      | Enable / Disable | Option to Enable Compliance Mode. Default is Disabled. |
| USB3 Link Speed Selection | GEN1 / GEN2      | Select USB3 Link Speed as GEN1 or GEN2                 |

## 4.4.2.4 Security Configuration

| Menu Item                     | Options            | Description                                                                                           |
|-------------------------------|--------------------|----------------------------------------------------------------------------------------------------|
| RTC Memory Lock               | Enabled / Disabled | Enable will lock bytes 38h-3Fh in the lower/upper 128-byte bank of RTC RAM                            |
| BIOS Lock                     | Enabled / Disabled | Enable / Disable the PCH BIOS Lock Enable feature. Required Enabled to ensure SMM protection of flash |
| Force unlock on all GPIO pads | Enabled / Disabled | If Enabled BIOS will force all GPIO pads to be in unlocked state                                      |

## 4.4.2.5 HD Audio Configuration

| Menu Item                       | Options                                                         | Description                                                                                                    |
|---------------------------------|-----------------------------------------------------------------|----------------------------------------------------------------------------------------------------|
| HD Audio                        | Enabled / Disabled                                              | Control Detection of the HD-Audio device. When enabled, following menu items will appear                                                             |
| Audio DSP                       | Enabled / Disabled                                              | Enables/Disables Audio DSP                                                                                                    |
| Audio Link Mode                 | HD Audio Link<br>SSP (I2S)<br>SoundWire<br>Advanced Link Config | Select link mode:  1) HDA-Link [SDIO-1], DMIC[0-1]  2) SSP[0-5], DMIC[0-1]  3) SNDW[1-4]  4) Advanced will allow to enable each interface separately |
| HDA-Link Codec Select           | Platform Onboard<br>External Kit                                | Selects whether Platform Onboard Codec (single Verb Table installed) or External Codec Kit (multiple Verb Tables installed) will be used             |
| HD Audio Advanced Configuration | See submenu                                                     | HD Audio Subystem Advanced Configuration Settings                                                                                                    |

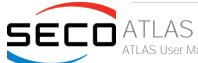

## 4.4.2.5.1 HD Audio Advanced Configuration

| Menu Item                             | Options                   | Description                                                                               |
|---------------------------------------|---------------------------|-------------------------------------------------------------------------------------------|
| iDisplay Audio Disconnect             | Enabled / Disabled        | Disconnects SDI2 signal to hide (disable) iDisplay Audio Codec                            |
| Codec Sx Wake Capability              | Enabled / Disabled        | Capability to detect wake initiated by a codec in Sx (e.g. by modem codec)                |
| PME Enable                            | Enabled / Disabled        | Enables PME wake of HD Audio controller during POST                                       |
| HD Link Frequency                     | 6 MHz<br>12 MHz<br>24 MHz | Selects HD Audio Link frequency. Applicable only if HAD codec supports selected frequency |
| iDisplay Audio Link Frequency         | 48 MHz<br>96 MHz          | Selects iDisplay Link frequency                                                           |
| iDisplay Audio Link T-Mode            | 2T / 4T / 8T / 16T        | Indicate whether SDI is operating in 1T, 2T (CNL) or 2T, 4T, 8T mode (ICL)                |
| Autonomous Clock Stop SNDW #          | Enabled / Disabled        | Enable / Disable Autonomous Clock Stop for SoundWire LINK #                               |
| Data on Active Interval Select SNDW # | 3/4/5/6                   | Data on Active Interval Select Clock Periods for SoundWire LINK #                         |
| Data on Delay Select SNDW #           | 2/3                       | Data on Delay Select Clock Periods for SoundWire LINK #                                   |

## 4.4.2.6 Serial IO Configuration

| Menu Item                | Options                                             | Description                                                                                                    |
|--------------------------|-----------------------------------------------------|----------------------------------------------------------------------------------------------------|
| I2C3 Controller          | Enabled / Disabled                                  | The following devices depend on each other: I2C0 and I2C1-2-3                                                                     |
| SPI2 Controller          | Enabled / Disabled                                  | This device depends on Thermal Subsystem in PCI mode.  SPI2 will be Disabled if PSE SPI0 or PWM or TGPIO is Enabled               |
| UART2 Controller         | Enabled / Disabled /<br>Communication port<br>(COM) | Set UART2 mode: - DBG used for BIOS log print and/or Kernel OS Debug - COM 16550 compatible serial port with Power Gating support |
| GPIO IRQ Route           | IRQ14 / IRQ15                                       | Route all GPIOs to one of the IRQ                                                                                                 |
| Serial IO I2C# Settings  |                                                     | Configure Serial IO Controller> Set specific parameters                                                                           |
| Serial IO SPI# Settings  |                                                     | Configure Serial IO Controller> Set specific parameters                                                                           |
| Serial IO UART# Settings |                                                     | Configure Serial IO Controller> Set specific parameters                                                                           |

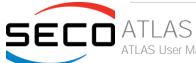

| WITT/MITT I2C Test Device    | Enabled / Disabled | Enable SIO I2C WITT Device and select which controller use it                                                                                                    |
|------------------------------|--------------------|----------------------------------------------------------------------------------------------------|
| WITT/MITT SPI Test Device    | Enabled / Disabled | Enable SIO SPI WITT Device and select which controller use it                                                                                                    |
| UART Test Device             | Enabled / Disabled | Enable SIO UART Test Device and select which controller use it                                                                                                    |
| LPSS Device D3 State         | Enabled / Disabled | Enable / Disable the LPSS D3 before entering to OS                                                                                                    |
| Additional Serial IO devices | Enabled / Disabled | When enabled, ACPI will report additional devices connected to Serial IO                                                                                          |
| Serilal IO timing parameters | Enabled / Disabled | Enables additional timing parameters for all Serial IO controllers. Defaults can be changed in each controller setting. Platform restart quired to apply changes. |

## 4.4.2.7 SCS Configuration

| Menu Item                    | Options            | Description                                                                    |
|------------------------------|--------------------|--------------------------------------------------------------------------------|
| eMMC 5.1 Controller          | Enabled / Disabled | Enable or Disable SCS eMMC 5.1 Controller                                      |
| eMMC 5.1 HS400 Mode          | Enabled / Disabled | Enable or Disable SCS eMMC HS400 Mode                                          |
| Enable HS400 software tuning | Enabled / Disabled | Software tuning should improve eMMC HS400 stabilit at the expense of boot time |
| Driver Strength              | 33 / 40 / 50 Ohm   | Sets IO driver strength                                                        |
| SDCard 3.0 Controller        | Enabled / Disabled | Enable or Disable SCS SDHC 3.0 Controller                                      |

## 4.4.2.8 PSE Configuration

| Menu Item                   | Options            | Description                                                                                        |
|-----------------------------|--------------------|----------------------------------------------------------------------------------------------------|
| PSE Controller              | Enabled / Disabled | Enables/Disables Programmable Service Engine (PSE). When enabled, following menu items will appear |
| LOG OUTPUT OFFSET           |                    | Determine the PSE log output region offset in memory                                               |
| LOG OUTPUT SIZE             |                    | Determine the PSE log output region size limitation in memory                                      |
| Shell                       | Enabled / Disabled | Enables/Disables PSE Shell                                                                         |
| Eclite                      | Enabled / Disabled | Enables/Disables PSE Eclite Service                                                                |
| OOB                         | Enabled / Disabled | Enables/Disables PSE OOB Service                                                                   |
| WoL                         | Enabled / Disabled | Enables/Disables PSE GBE Wake On Lan                                                               |
| PSE Debug (JTAG/SWD) Enable | Enabled / Disabled | Enables/Disables PSE JTAG/SWD Debug                                                                |
| PSE JTAG/SWD PIN MUX        | Enabled / Disabled | Enables/Disables PSE JTAG Pin Mux. Not allowed if Sci Pin Mux is enabled.                          |

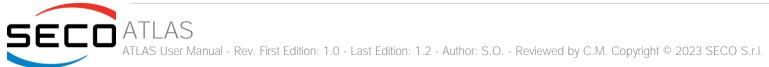

| PWM                                                  | None<br>PSE owned<br>Host owned | PWM has pin conflict with UART3, SPI0, SPI1, I2C5 and TGPIO                                        |
|------------------------------------------------------|---------------------------------|----------------------------------------------------------------------------------------------------|
| UART2                                                | None<br>PSE owned<br>Host owned | UART2 is default enabled for PSE logging purpose                                                   |
| CANO                                                 | None<br>PSE owned<br>Host owned | CANO has pin conflict with I2SO and TGPIO 16-17                                                    |
| DMA#                                                 | None<br>PSE owned<br>Host owned | Select ownership for DMA #                                                                         |
| GBE0                                                 | None<br>PSE owned<br>Host owned | Select ownership for GBE0                                                                          |
| PSE GBE0 DLL Override                                | Enabled / Disabled              | Enable/Disable PSE GBE0 DLL. To Enable this GBE0 must be Enabled.                                  |
| PSE GBE0 Tx_Delay                                    |                                 | Configure total number of delay elements in DLL slave. Default 16, Min 1, Max 63                   |
| GPIO/TGPIO 0 MUX SELECTION                           | LOWER / MID /<br>TOP / All GPIO | Lower: TGPIO(0-19), GPIO(20-29)<br>Lower: TGPIO(0-9, 20-29), GPIO(10-19)<br>Lower: TGPIO(10-29)    |
| GPIO/TGPIO 0 Pin Selection                           |                                 | Enables / Disables individual GPIO/TGPIO 0 pins                                                    |
| GPIO/TGPIO 1 MUX SELECTION                           | LOWER / MID /<br>TOP / All GPIO | Lower: TGPIO(30-49), GPIO(50-59)<br>Lower: TGPIO(30-39, 50-59), GPIO(40-49)<br>Lower: TGPIO(40-59) |
| GPIO/TGPIO 1 Pin Selection                           |                                 | Enables / Disables individual GPIO/TGPIO 1 pins                                                    |
| List of PSE peripherals that can generate interrupts | Enabled / Disabled              | Enabled = Interrupt set to SB mode; Disabled = MSI mode                                            |
| DMA Test                                             | Enabled / Disabled              | Enables / Disables DMA test Device                                                                 |
|                                                      |                                 |                                                                                                    |

## 4.4.2.9 TSN GBE Configuration

|--|

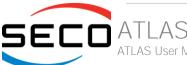

| PCH TSN LAN Controller      | Enabled / Disabled                                              | Enable/Disable Time Sensitive Network (TSN) LAN                                                                                                    |
|-----------------------------|-----------------------------------------------------------------|----------------------------------------------------------------------------------------------------|
| PCH TSN GBE Multi-Vc        | Enabled / Disabled                                              | Enable/Disable TSN Multi Virtual Channels                                                                                                    |
| PCH TSN GBE SGMII Support   | Enabled / Disabled                                              | Enable/Disable SGMII mode for PCH TSN GBE. Ports in SGMII mode with the same PLL common lane must use the same link speed. SATA or UFS may need to be disabled if TSN port is using the same PLL common lane. Please make sure IFWI has proper straps set for SGMII. Make sure Flex IO Lane Assignment is not NONE |
| PCH TSN Link Speed          | 24MHz 2.5Gbps<br>24MHz 1Gbps<br>38.4MHz 2.5Gbps<br>38.4MHz 1bps | PCH TSN Link Speed configuration                                                                                                    |
| PCH TSN GBE # Multi-Vc      | Enabled / Disabled                                              | Enable/Disable TSN Multi Virtual Channels. TSN GBE # must be host owned.                                                                                                    |
| PCH TSN GBE # SGMII Support | Enabled / Disabled                                              | Enable/Disable SGMII mode for PCH TSN GBE #. Ports in SGMII mode with the same PLL common lane must use the same link speed. UFS will need to be disabled as this TSN port uses the same PLL common lane. Please make sure IFWI has proper straps set for SGMII. Make sure Flex IO Lane Assignment is not NONE     |
| PCH TSN GBE # Link Speed    | 24MHz 2.5Gbps<br>24MHz 1Gbps<br>38.4MHz 2.5Gbps<br>38.4MHz 1bps | PCH TSN GBE # Link Speed configuration                                                                                                    |

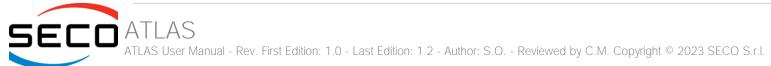

# 4.5 Security menu

| Menu Item                       | Options     | Description                                                          |
|---------------------------------|-------------|----------------------------------------------------------------------|
| Administrator Password          |             | Set Administrator Password                                           |
| User Password                   |             | Set User Password                                                    |
| List of available storage units |             | HDD Security Configuration for selected drive> Set HDD User Password |
| Secure Boot                     | See submenu | Secure Boot configuration                                            |

#### 4.5.1 Secure Boot submenu

| Menu Item            | Options            |                                                                                                    |
|----------------------|--------------------|----------------------------------------------------------------------------------------------------|
| Secure Boot          | Enabled / Disabled | Secure Boot feature is Active if Secure Boot is Enabled, Platform Key (PK) is enrolled and System is in User Mode. The mode change requires platform reset.            |
| Secure Boot Mode     | Standard / Custom  | Secure Boot Mode options: Standard or Custom. In Custom mode, Secure Boot Policy variables can be configured by a physically present user without full authentication. |
| Restore Factory Keys |                    | Force system to User Mode. Install factory default Secure Boot key databases.                                                                                          |
| Reset To Setup Mode  |                    | Delete all Secure Boot key databases from NVRAM                                                                                                    |
| Key management       | See submenu        | Enable expert users to modify Secure Boot Policy variables without full authentication.                                                                                |

## 4.5.1.1 Key Management submenu

| Menu Item                | Options            |                                                                                                    |
|--------------------------|--------------------|----------------------------------------------------------------------------------------------------|
| Factory Key Provision    | Enabled / Disabled | Install factory default Secure Boot keys after the platform reset and while the system is in Setup mode                         |
| Restore Factory Keys     |                    | Force System to User Mode. Install factory default Secure Boot key databases                                                    |
| Reset To Setup Mode      |                    | Delete all Secure Boot key databases from NVRAM                                                                                 |
|                          |                    |                                                                                                    |
| Enroll Efi Image         | File System Image  | Allow the image to run in Secure Boot mode. Enrol SHA256 Hash certificate of a PE Image into Authorized Signature Database (db) |
| Remove 'UEFI CA' from DB |                    | Device Guard ready system must not list 'Microsoft UEFI CA' Certificate in Authorized Signature database (db)                   |

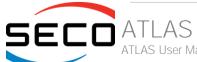

| Restore DB defaults                                                                                                    |                           | Restore DB variable to factory defaults                                                                                                    |
|----------------------------------------------------------------------------------------------------|---------------------------|----------------------------------------------------------------------------------------------------|
| Platform key (PK) Key Exchange Keys Authorized Signatures Forbidden Signatures Authorized Timestamps OS Recovery Signatures | Set New Var<br>Append Key | Enrol factory Defaults or load certificates from a file:  1. Public Key Certificate in:  a) EFI_SIGNATURE_LIST  b) EFI_CERT_X509 (DER encoded)  c) EFI_CERT_RSA2048 (bin)  d) EFI_CERT_SHAxxx  2. Authenticated UEFI Variable  3. EFI PE/COFF Image (SHA256), Key Source: Factory, External, Mixed |

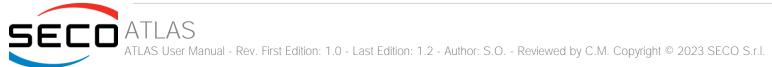

## 4.6 Boot menu

| Menu Item                                                                                                    | Options                                                                       | Description                                                                                                    |
|----------------------------------------------------------------------------------------------------|-------------------------------------------------------------------------------|----------------------------------------------------------------------------------------------------|
| Setup Prompt Timeout                                                                                                    | 0 65535                                                                       | Number of seconds to wait for setup activation key. 655535 means indefinite waiting.                                                                                                    |
| Bootup NumLock State                                                                                                    | On / Off                                                                      | Select the keyboard NumLock state                                                                                                    |
| Quiet Boot                                                                                                    | Enabled / Disabled                                                            | Enables or disables Quiet Boot option                                                                                                    |
| Fast Boot                                                                                                    | Enabled / Disabled                                                            | Enables or disables boot with initialization of a minimal set of devices required to launch active boot option. Has no effect for BBS boot options.                                                                                           |
| SATA Support                                                                                                    | Last Boot SATA Devices Only All SATA Devices                                  | If Last Boot SATA Devices Only, only last boot SATA device will be available in Post. If All SATA Devices, all SATA devices will be available in OS and Post.                                                                                 |
| NVMe Support                                                                                                    | Enabled / Disabled                                                            | If Disabled, NVMe device will be skipped                                                                                                    |
| USB Support                                                                                                    | Disabled<br>Full Initial<br>Partial Initial                                   | If Disabled, all USB devices will NOT be available until after OS boot. If Partial Initial, USB Mass Storage and specific USB port/device will NOT be available before OS boot. If Enabled, all USB devices will be available in OS and Post. |
| PS2 Devices Support                                                                                                    | Enabled / Disabled                                                            | If Disabled, PS2 devices will be skipped                                                                                                    |
| Network Stack Driver Support                                                                                                    | Enabled / Disabled                                                            | If Disabled, Network Stack Driver will be skipped                                                                                                    |
| Redirection Support                                                                                                    | Enabled / Disabled                                                            | If Disabled, Redirection function will be disabled                                                                                                    |
| <ul> <li>Boot Option #1</li> <li>Boot Option #2</li> <li>Boot Option #3</li> <li>Boot Option #4</li> <li>Boot Option #5</li> <li>Boot Option #6</li> <li>Boot Option #7</li> <li>Boot Option #8</li> <li>Boot Option #9</li> </ul> | Hard Disk0 Hard Disk1 eMMC CD/DVD SD USB Device Network Other Device Disabled | Select the system boot order                                                                                                    |
| UEFI EMMC Drive BBS Priorities                                                                                                    |                                                                               | Specifies the Boot Device Priority sequence from available UEFI EMMC Drivers                                                                                                    |
| UEFI SD Drive BBS Priorities                                                                                                    |                                                                               | Specifies the Boot Device Priority sequence from available UEFI SD Drivers                                                                                                    |

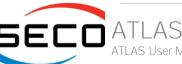

## 4.7 Save & Exit menu

| Menu Item                               | Options | Description                                                                                       |
|-----------------------------------------|---------|---------------------------------------------------------------------------------------------------|
| Save Options                            |         |                                                                                                   |
| Save Changes and Exit                   |         | Exit system setup after saving the changes.                                                       |
| Discard Changes and Exit                |         | Exit system setup without saving any changes.                                                     |
| Save Changes and Reset                  |         | Reset the system after saving the changes.                                                        |
| Discard Changes and Reset               |         | Reset the system without saving any changes.                                                      |
| Save Changes                            |         | Save the changes done so far to any of the setup options.                                         |
| Discard Changes                         |         | Discard the changes done so far to any of the setup options.                                      |
| Default Options                         |         |                                                                                                   |
| Restore Defaults                        |         | Restore/Load Default values for all the setup options                                             |
| Save as User Defaults                   |         | Save the changes done so far as User Defaults                                                     |
| Restore User Defaults                   |         | Restore the User Defaults to all the setup options                                                |
| Boot Override                           |         |                                                                                                   |
| List of EFI boot managers available     |         | Boot override to selected boot manager                                                            |
| Launch EFI Shell from filesystem device |         | Attempts to Launch EFI Shell application (Shell.efi) from one of the available filesystem devices |

#### Note:

For a "Save Changes" to take effect the system will reboot twice therefore Boot Override selection will not be effective.

Boot Override selection will be effective when no changes are applied to BIOS parameters.

# Chapter 5. Appendices

Thermal Design

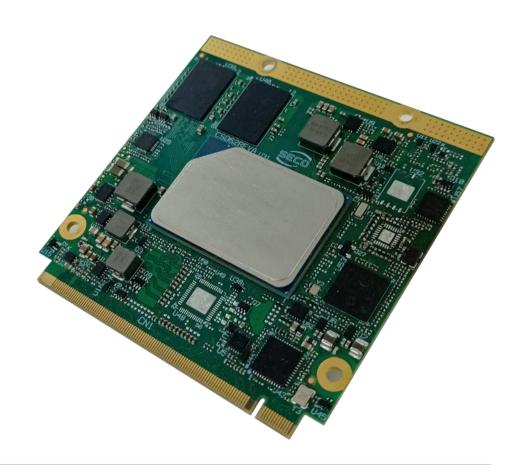

## 5.1 Thermal Design

Highly integrated modules, like this product, offer very high performance within small dimensions. On the other hand, the miniaturization of ICs and the high operating frequencies of the processors lead to high heat generation that must be dissipated in order to maintain the CPU within its allowed temperature range.

The operating temperature specified in the Technical Features of this product indicates the temperature range in which any and all parts of the heat spreader / heat sink must remain, in order for SECO to guarantee functionality. Hence, these numbers do not necessarily indicate the suitable environmental temperature.

The heat spreader is not intended to be a guaranteed standalone cooling system, but should be used only as a supplemental means of transferring heat to another dissipation system (i.e. heat sinks, fans, heat pipes etc).

It is the customer's responsibility to design and apply an application-dependent cooling system, capable of ensuring that the heat spreader / heat sink temperature remain within the indicated range of the module.

It is an absolute requirement that the customer, after thorough evaluation of the processor's workload in the actual system application, the system enclosure and consequent air flow/Thermal analysis, accurately study and develop a suitable cooling solution for the assembled system.

SECO can provide specific heatspreaders and heatsinks for this module, but please remember that their use must be evaluated accurately inside the final system, and that they should be used only as a part of a more comprehensive ad-hoc cooling solutions.

| Ordering Code  | Description                    |  |
|----------------|--------------------------------|--|
| QD62-DISS-1-PK | ATLAS Heat Spreader (Passive)  |  |
| QD62-DISS-2-PK | ATLAS Heatsink (Passive)       |  |
| QD62-DISS-3-PK | ATLAS Active Heatsink with FAN |  |

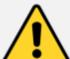

#### Warning!

The thermal solutions available with SECO boards are tested in the commercial temperature range (0-60°C), without housing and inside climatic chamber. Therefore, the customer is suggested to study, develop and validate the cooling solution for his system, considering ambient temperature, processor's workload, utilisation scenarios, enclosures, air flow and so on.

In particular, the heatspreader is not intended to be a cooling system by itself, but only as the standard means for transferring heat to cooler, like heatsinks, cold plate, heat pipes and so on.

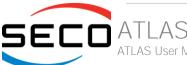

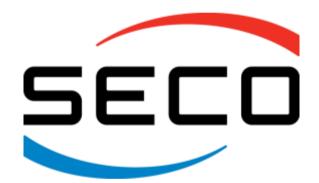

SECO Srl - Via Calamandrei 91 52100 Arezzo - ITALY Ph: +39 0575 26979 - Fax: +39 0575 350210 www.seco.com